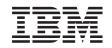

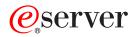

xSeries 445 Type 8870 User's Guide

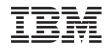

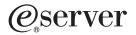

xSeries 445 Type 8870 User's Guide **Note:** Before using this information and the product it supports, read the general information in Appendix A, "Getting help and technical assistance", on page 61, Appendix B, "Warranty information", on page 63, and Appendix C, "Notices", on page 75.

# Contents

| Safety                                                                   | · · | . v        |
|--------------------------------------------------------------------------|-----|------------|
| Chapter 1. Introducing the IBM xSeries 445 server                        |     | . 1        |
| Related publications                                                     |     | . 2        |
| Notices and statements used in this book                                 |     | . 3        |
| Features and specifications.                                             |     |            |
| What your server offers                                                  |     |            |
| Reliability, availability, and serviceability features                   |     |            |
| Active Memory                                                            |     |            |
| Memory scrubbing and Memory ProteXion                                    | • • | . 0<br>. 8 |
|                                                                          |     |            |
|                                                                          |     |            |
| The Update Xpress program                                                |     |            |
| Server controls, LEDs, and power                                         |     |            |
|                                                                          |     |            |
|                                                                          |     |            |
|                                                                          |     |            |
| Server power features                                                    |     |            |
| Turning on the server                                                    |     |            |
| Turning off the server                                                   | • • | 15         |
|                                                                          |     |            |
| Chapter 2. Configuring the server                                        |     | 17         |
| Using the Configuration/Setup Utility program                            |     |            |
| Starting the Configuration/Setup Utility program                         |     |            |
| Configuration/Setup Utility menu choices                                 |     | 18         |
| Remote console redirection                                               |     |            |
| Passwords                                                                |     |            |
| Using the ServerGuide Setup and Installation CD                          |     |            |
| ServerGuide features                                                     |     | 25         |
| Setup and configuration overview                                         |     | 26         |
| System Partition                                                         |     |            |
| Typical operating-system installation                                    |     |            |
| Setting up or updating multiple servers                                  |     |            |
| Installing your operating system without ServerGuide                     |     |            |
| Configuring the Gigabit Ethernet controller.                             |     |            |
| Using the Extensible Firmware Interface boot manager                     | • • | 29         |
| Using the integrated system management firmware update utility program . |     |            |
| Using the LSI Logic Configuration Utility program                        |     |            |
| Starting the LSI Logic Configuration Utility program                     |     |            |
| Formatting a SCSI hard disk drive.                                       |     |            |
| Creating a mirrored pair of SCSI hard disk drives                        |     |            |
| Setting up the Remote Supervisor Adapter.                                |     |            |
| Remote Supervisor Adapter features                                       |     |            |
| Setup requirements                                                       |     |            |
| Using the documentation                                                  |     |            |
|                                                                          |     |            |
| Cabling and configuring the Remote Supervisor Adapter.                   |     |            |
| Using the ASM interconnect network                                       |     |            |
| Using the PXE boot agent utility program                                 |     |            |
| Starting the PXE boot agent utility program                              |     |            |
| PXE boot agent utility menu choices                                      |     |            |
| Using ServeRAID Manager                                                  |     |            |
| Configuring the controller                                               |     |            |
| Viewing the configuration                                                |     |            |
| Getting assistance                                                       |     | 57         |

| Configuring scalable partitions                                      |   |   | . 59 |
|----------------------------------------------------------------------|---|---|------|
| Appendix A. Getting help and technical assistance                    |   |   | . 61 |
| Before you call                                                      |   |   | . 61 |
| Using the documentation                                              |   |   | . 61 |
| Getting help and information from the World Wide Web                 |   |   | . 61 |
| Software service and support                                         |   |   | . 62 |
| Hardware service and support                                         |   |   | . 62 |
| Appendix B. Warranty information                                     |   |   | . 63 |
| Warranty period                                                      |   |   |      |
| Problem determination                                                |   |   |      |
| Warranty service and support                                         |   |   |      |
| International Warranty Service                                       |   |   |      |
| Purchasing additional services                                       |   |   | . 65 |
| IBM Statement of Limited Warranty Z125-4753-06 8/2000                |   |   |      |
| Part 1 - General Terms                                               |   |   |      |
| Part 2 - Country-unique Terms                                        | • | • | . 68 |
| Appendix C. Notices                                                  |   |   | . 75 |
| Edition notice                                                       |   |   |      |
| Trademarks                                                           |   |   |      |
| Important notes.                                                     |   |   |      |
| Product recycling and disposal                                       |   |   |      |
| Electronic emission notices                                          |   |   |      |
| Federal Communications Commission (FCC) statement                    |   |   |      |
| Industry Canada Class A emission compliance statement                |   |   | . 78 |
| Australia and New Zealand Class A statement                          |   |   | . 78 |
| United Kingdom telecommunications safety requirement.                |   |   | . 78 |
| European Union EMC Directive conformance statement.                  |   |   |      |
| Taiwanese Class A warning statement                                  |   |   | . 79 |
| Chinese Class A warning statement                                    |   |   | . 79 |
| Japanese Voluntary Control Council for Interference (VCCI) statement |   |   |      |
| Power cords                                                          |   |   | . 79 |
| Index                                                                |   |   | . 83 |

## Safety

Before installing this product, read the Safety Information.

قبل تركيب هذا المنتج، يجب قراءة الملاحظات الأمنية

Antes de instalar este produto, leia as Informações de Segurança.

在安装本产品之前,请仔细阅读 Safety Information (安全信息)。

安裝本產品之前,請先閱讀「安全資訊」。

Prije instalacije ovog produkta obavezno pročitajte Sigurnosne Upute.

Před instalací tohoto produktu si přečtěte příručku bezpečnostních instrukcí.

Læs sikkerhedsforskrifterne, før du installerer dette produkt.

Lees voordat u dit product installeert eerst de veiligheidsvoorschriften.

Ennen kuin asennat tämän tuotteen, lue turvaohjeet kohdasta Safety Information.

Avant d'installer ce produit, lisez les consignes de sécurité.

Vor der Installation dieses Produkts die Sicherheitshinweise lesen.

Πριν εγκαταστήσετε το προϊόν αυτό, διαβάστε τις πληροφορίες ασφάλειας (safety information).

לפני שתתקינו מוצר זה, קראו את הוראות הבטיחות.

A termék telepítése előtt olvassa el a Biztonsági előírásokat!

Prima di installare questo prodotto, leggere le Informazioni sulla Sicurezza.

製品の設置の前に、安全情報をお読みください。

본 제품을 설치하기 전에 안전 정보를 읽으십시오.

Пред да се инсталира овој продукт, прочитајте информацијата за безбедност.

Les sikkerhetsinformasjonen (Safety Information) før du installerer dette produktet.

Przed zainstalowaniem tego produktu, należy zapoznać się z książką "Informacje dotyczące bezpieczeństwa" (Safety Information).

Antes de instalar este produto, leia as Informações sobre Segurança.

Перед установкой продукта прочтите инструкции по технике безопасности.

Pred inštaláciou tohto zariadenia si pečítaje Bezpečnostné predpisy.

Pred namestitvijo tega proizvoda preberite Varnostne informacije.

Antes de instalar este producto, lea la información de seguridad.

Läs säkerhetsinformationen innan du installerar den här produkten.

#### Statement 1:

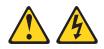

#### DANGER

Electrical current from power, telephone, and communication cables is hazardous.

To avoid a shock hazard:

- Do not connect or disconnect any cables or perform installation, maintenance, or reconfiguration of this product during an electrical storm.
- Connect all power cords to a properly wired and grounded electrical outlet.
- Connect to properly wired outlets any equipment that will be attached to this product.
- When possible, use one hand only to connect or disconnect signal cables.
- Never turn on any equipment when there is evidence of fire, water, or structural damage.
- Disconnect the attached power cords, telecommunications systems, networks, and modems before you open the device covers, unless instructed otherwise in the installation and configuration procedures.
- Connect and disconnect cables as described in the following table when installing, moving, or opening covers on this product or attached devices.

| То | Connect:                             | To Disconnect:                            |    |
|----|--------------------------------------|-------------------------------------------|----|
| 1. | Turn everything OFF.                 | 1. Turn everything OFF.                   |    |
| 2. | First, attach all cables to devices. | 2. First, remove power cords from outlet. |    |
| 3. | Attach signal cables to connectors.  | 3. Remove signal cables from connector    | s. |
| 4. | Attach power cords to outlet.        | 4. Remove all cables from devices.        |    |
| 5. | Turn device ON.                      |                                           |    |

Statement 2:

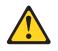

#### **CAUTION:**

When replacing the lithium battery, use only IBM Part Number 33F8354 or an equivalent type battery recommended by the manufacturer. If your system has a module containing a lithium battery, replace it only with the same module type made by the same manufacturer. The battery contains lithium and can explode if not properly used, handled, or disposed of.

Do not:

- · Throw or immerse into water
- Heat to more than 100°C (212°F)
- Repair or disassemble

Dispose of the battery as required by local ordinances or regulations.

Statement 3:

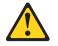

#### CAUTION:

When laser products (such as CD-ROMs, DVD drives, fiber optic devices, or transmitters) are installed, note the following:

- Do not remove the covers. Removing the covers of the laser product could result in exposure to hazardous laser radiation. There are no serviceable parts inside the device.
- Use of controls or adjustments or performance of procedures other than those specified herein might result in hazardous radiation exposure.

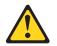

#### DANGER

Some laser products contain an embedded Class 3A or Class 3B laser diode. Note the following.

Laser radiation when open. Do not stare into the beam, do not view directly with optical instruments, and avoid direct exposure to the beam.

Statement 4:

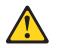

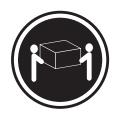

≥ 18 kg (39.7 lb)

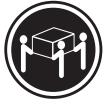

≥ 32 kg (70.5 lb)

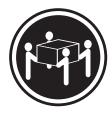

≥ 55 kg (121.2 lb)

## CAUTION:

Use safe practices when lifting.

Statement 5:

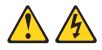

## CAUTION:

The power control button on the device and the power switch on the power supply do not turn off the electrical current supplied to the device. The device also might have more than one power cord. To remove all electrical current from the device, ensure that all power cords are disconnected from the power source.

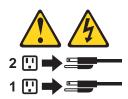

Statement 8:

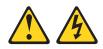

#### CAUTION:

Never remove the cover on a power supply or any part that has the following label attached.

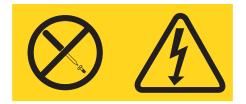

Hazardous voltage, current, and energy levels are present inside any component that has this label attached. There are no serviceable parts inside these components. If you suspect a problem with one of these parts, contact a service technician.

Statement 10:

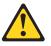

CAUTION:

Do not place any object weighing more than 82 kg (180 lb) on top of rack-mounted devices.

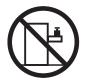

>82 kg (180 lb)

Statement 13:

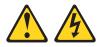

#### DANGER

Overloading a branch circuit is potentially a fire hazard and a shock hazard under certain conditions. To avoid these hazards, ensure that your system electrical requirements do not exceed branch circuit protection requirements. Refer to the information that is provided with your device for electrical specifications. **WARNING:** Handling the cord on this product or cords associated with accessories sold with this product, will expose you to lead, a chemical known to the State of California to cause cancer, and birth defects or other reproductive harm. *Wash hands after handling.* 

**ADVERTENCIA:** El contacto con el cable de este producto o con cables de accesorios que se venden junto con este producto, pueden exponerle al plomo, un elemento químico que en el estado de California de los Estados Unidos está considerado como un causante de cancer y de defectos congénitos, además de otros riesgos reproductivos. *Lávese las manos después de usar el producto.* 

# Chapter 1. Introducing the IBM xSeries 445 server

Your IBM<sup>®</sup> @server xSeries<sup>™</sup> 445 server is a 4-U-high <sup>1</sup>rack model server for high-volume network transaction processing. This high-performance server, based on IBM Enterprise X-Architecture<sup>™</sup> technologies, is ideally suited for networking environments that require superior microprocessor performance, efficient memory management, flexibility, and reliable data storage.

The xSeries 445 server comes with a limited warranty. You can obtain up-to-date information about your xSeries 445 model and other IBM server products at http://www.ibm.com.

Your xSeries 445 server contains several IBM Enterprise X-Architecture technologies, that help increase performance and reliability. The Enterprise X-Architecture technologies provided in your server model include the most recent advancements in X-Architecture features. For more information see "What your server offers" on page 5 and "Reliability, availability, and serviceability features" on page 7.

For service, or assistance information see Appendix A, "Getting help and technical assistance", on page 61.

The machine type and serial number are located on the ID label located on the left side of the bezel just above the hard disk drives. You will need these numbers when you register your server with IBM.

<sup>1.</sup> Racks are marked in vertical increments of 1.75 inches each. Each increment is referred to as a unit, or "U." A 1-U-high device is 1.75 inches tall.

## **Related publications**

This *User's Guide* provides general information about your server, including information about features, how to configure the server, and how to get help. In addition to this *User's Guide*, the following documentation comes with your server:

Installation Guide

This printed publication contains instructions for setting up your server and basic instructions for installing some options.

• Option Installation Guide

This publication is in PDF on the IBM *xSeries Documentation* CD. It contains detailed instructions for installing, removing, and connecting optional devices that your server supports.

Safety Information

This publication is in PDF on the IBM  $xSeries^{TM}$  Documentation CD. It contains translated caution and danger statements. Each caution and danger statement that appears in the documentation has a number that you can use to locate the corresponding statement in your language in the *Safety Information* book.

• Rack Installation Instructions

This printed publication contains instructions for installing your server in a rack cabinet.

· Hardware Maintenance Manual and Troubleshooting Guide

This publication is in PDF on the IBM *xSeries Documentation* CD. It contains information to help you solve problems yourself, and it contains information for service technicians.

Depending on your server model, additional publications might be included on the IBM *xSeries Documentation* CD.

Your server might have features that are not described in the documentation that you received with the server. The documentation might be updated occasionally to include information about those features, or technical updates might be available to provide additional information that is not included in your server documentation. These updates are available from the IBM Web site. Complete the following steps to check for updated documentation and technical updates:

- 1. Go to http://www.ibm.com/pc/support/.
- 2. In the Learn section, click Online publications.
- 3. On the "Online publications" page, in the **Brand** field, select **Servers**.
- 4. In the Family field, select xSeries 445.
- 5. Click **Display documents**.

## Notices and statements used in this book

The caution and danger statements used in this book also appear in the multilingual Safety Information book provided on the *IBM xSeries Documentation* CD. Each caution and danger statement is numbered for easy reference to the corresponding statement in the safety book.

The notice and statement definitions are as follows:

- Note: These notices provide important tips, guidance, or advice.
- **Important:** These notices provide information or advice that might help you avoid inconvenient or problem situations.
- Attention: These notices indicate possible damage to programs, devices, or data. An attention notice is placed just before the instruction or situation in which damage could occur.
- **Caution:** These statements indicate situations that can be potentially hazardous to you. A caution statement is placed just before the description of a potentially hazardous procedure step or situation.
- **Danger:** These statements indicate situations that can be potentially lethal or extremely hazardous to you. A danger statement is placed just before the description of a potentially lethal or extremely hazardous procedure step or situation.

# Features and specifications

The following information is a summary of the features and specifications of your server.

| Microprocessor:                                                            | Power supply:                                                  | Environment:                                                    |
|----------------------------------------------------------------------------|----------------------------------------------------------------|-----------------------------------------------------------------|
| Supports the following microprocessors:                                    |                                                                | Air temperature:                                                |
| - Up to 8 Intel Xeon MP microprocessors (16                                | Two hot-swap power supplies (550 watts at 110                  | <ul> <li>Server on: 10° to 35°C (50.0° to 95.0°F).</li> </ul>   |
| in a 16-way configuration)                                                 | V ac or 1050 watts at 220 V ac)                                | Altitude: 0 to 914 m (2998.7 ft).                               |
| <ul> <li>Up to 4 Intel Xeon DP microprocessors</li> </ul>                  | , ,                                                            | <ul> <li>Server on: 10° to 32° C (50.0° to 89.6° F).</li> </ul> |
| <b>Note:</b> Use the Information in BIOS to                                | Video:                                                         | Altitude: 914 m (2998.7 ft) to 2133 m                           |
| determine the type and speed of the                                        | ATI Rage XL video on system board                              | (6998.0 ft).                                                    |
| microprocessors installed in your server.                                  | PCI bus interface                                              | <ul> <li>Server off: -40° to 60° C</li> </ul>                   |
| <ul> <li>IBM XA-32<sup>™</sup> chip set with integrated memory,</li> </ul> | Compatible with SVGA                                           |                                                                 |
|                                                                            | 8 MB SDRAM video memory at 125 MHz                             | (-104° to 140° F). Maximum altitude: 2133 m                     |
| I/O, system cache, and remote I/O controllers                              | · O IND SDIVAM VIDEO MEMOTY at 123 MILZ                        | (6998.0 ft).                                                    |
| Memory:                                                                    |                                                                | Humidity:                                                       |
| Minimum: 2 GB                                                              | Size (4 U):                                                    | - Server on: 8% to 80%                                          |
| Maximum: 64 GB                                                             | • Height: 17.8 cm (7 inches, 4 U)                              | <ul> <li>Server off: 5% to 100%</li> </ul>                      |
|                                                                            | • Depth: 69.85 cm (27.5 inches)                                | Heat autout                                                     |
| Type: 2-way interleaved PC1600, DDR                                        | <ul> <li>Width: 48.3 cm (19 inches)</li> </ul>                 | Heat output:                                                    |
| SDRAM, registered DIMMs only                                               | Maximum weight: 50 kg (110 lb) depending                       |                                                                 |
| <ul> <li>Supports 512 MB, 1GB and 2 GB dual inline</li> </ul>              | on your configuration                                          | Approximate heat output in British thermal units                |
| memory modules (DIMMs)                                                     |                                                                | (Btu) per hour:                                                 |
| <ul> <li>XceL4<sup>™</sup> Server Accelerator Cache (up to 64</li> </ul>   | Integrated functions:                                          | Minimum configuration: 855 Btu (250 watts)                      |
| MB per SMP Expansion Module)                                               | Broadcom 5704 Dual Gigabit 10/100/1000     Ethernet controller | Maximum configuration: 2726 Btu (800 watts)                     |
| Drives:                                                                    | <ul> <li>Light Path Diagnostics<sup>™</sup> feature</li> </ul> | Electrical input:                                               |
| Diskette: 1.44 MB                                                          | <ul> <li>LSI Logic 1030 Dual Ultra320 SCSI</li> </ul>          | Sine-wave input (50 or 60 Hz) required                          |
| DVD-ROM                                                                    | controller                                                     | Input voltage low range:                                        |
| <ul> <li>Supports up to two internal Ultra320 SCSI</li> </ul>              | Remote Supervisor Adapter (service                             | – Minimum: 100 V ac                                             |
| hard disk drives                                                           | processor)                                                     | – Maximum: 127 V ac                                             |
|                                                                            | <ul> <li>ASM interconnect (peer-to-peer) port</li> </ul>       | Input voltage high range:                                       |
| Active <sup>™</sup> PCI-X expansion slots:                                 | <ul> <li>Ethernet port</li> </ul>                              | <ul> <li>Minimum: 200 V ac</li> </ul>                           |
| ••••••••••••••••••••••••••••••••••••••                                     | <ul> <li>Management port</li> </ul>                            |                                                                 |
| Six 64-bit Active PCI-X expansion slots:                                   | IDE controller                                                 | - Maximum: 240 V ac                                             |
| Two 66 MHz PCI-X slots                                                     |                                                                | Input kilovolt-amperes (kVA) approximately:                     |
| Two 100 MHZ PCI-X slots                                                    | TOLE Management For                                            | – Minimum: 0.250 kVA                                            |
| Two 133 MHZ PCI-X slots                                                    | Three USB connectors                                           | <ul> <li>Maximum: 0.800 kVA</li> </ul>                          |
| Additional PCI-X slots available in an optional                            | Keyboard connector     SCSI connector                          | Notes:                                                          |
| remote I/O expansion enclosure                                             | Mouse connector                                                | 1. Power consumption and heat output vary                       |
|                                                                            | Symmetrical multiprocessing (SMP)                              | depending on the number and type of optional                    |
| Cooling:                                                                   | Expansion Ports (up to six ports depending                     | features installed and the power-management                     |
|                                                                            | on your configuration)                                         | optional features in use.                                       |
| Four hot-swap fans:                                                        | Two remote I/O expansion enclosure (RXE)                       |                                                                 |
| Two 150 mm x 51 mm redundant fans                                          | Expansion Ports                                                | 2. These levels were measured in controlled                     |
| <ul> <li>Two 150 mm x 38 mm fans</li> </ul>                                |                                                                | acoustical environments according to the                        |
|                                                                            | Acoustical noise emissions:                                    | procedures specified by the American National                   |
|                                                                            | Sound power, idling: 6.5 bel maximum                           | Standards Institute (ANSI) S12.10 and ISO                       |
|                                                                            | Sound power, operating: 6.5 bel maximum                        | 7779 and are reported in accordance with ISO                    |
|                                                                            |                                                                | 9296. Actual sound-pressure levels in a given                   |
|                                                                            |                                                                | location might exceed the average values                        |
|                                                                            |                                                                | stated because of room reflections and other                    |
|                                                                            |                                                                |                                                                 |
|                                                                            |                                                                | nearby noise sources. The declared                              |
|                                                                            |                                                                | sound-power levels indicate an upper limit,                     |
|                                                                            |                                                                | below which a large number of computers will                    |
|                                                                            |                                                                | operate.                                                        |

## What your server offers

Your server uses the following features and technologies:

## • Accelerated Graphics Port (AGP) adapter

Your server comes with an integrated AGP graphics adapter. This high-performance adapter supports high resolutions and includes many performance-enhancing features for your operating-system environment.

## IBM Director

IBM Director is a workgroup-hardware-management tool that you can use to centrally manage xSeries servers. For more information about IBM Director, see the IBM Director *User's Guide* on the IBM *Director* CD.

## IBM Enterprise X-Architecture technology

IBM X-Architecture technology combines proven, innovative IBM designs to make your Intel-processor-based server powerful, scalable, and reliable. For more information, go to

http://www.ibm.com/pc/us/eserver/xseries/xarchitecture/enterprise/index.html.

– Active<sup>™</sup> Memory

The Active Memory feature improves the reliability of memory through memory mirroring, memory scrubbing, and the Memory ProteXion<sup>™</sup> feature. For more information, see "Active Memory" on page 8.

## Large system-memory capacity

The memory bus supports up to 64 GB of system memory. The memory controller supports error correcting code (ECC) for up to 32 industry-standard PC1600, 133 megahertz (MHz), 3.3 V, 168-pin, registered, double-data-rate (DDR), synchronous dynamic random access memory (SDRAM) dual inline memory modules (DIMMs).

- Memory ProteXion

The Memory ProteXion feature provides the equivalent of a hot-spare drive in a RAID array. It is based in the memory controller, and it enables the server to sense when a chip on a DIMM has failed and to route the data around the failed chip.

## – XceL4<sup>™</sup> Server Accelerator Cache

The XceL4 Server Accelerator Cache provides up to 64MB of external Level-4 cache per SMP Expansion Module, which increases memory bandwidth and reduces access time through PCI-X, Ethernet, SCSI, and Fibre Channel interfaces.

## • IBM ServerGuide<sup>™</sup> Setup and Installation CD

The ServerGuide Setup and Installation CD that comes with your server provides programs to help you set up your server and install the operating system. The ServerGuide program detects installed hardware options and provides the correct configuration programs and device drivers. For more information about the *ServerGuide Setup and Installation* CD, see "Using the ServerGuide Setup and Installation CD" on page 25.

# **Note:** If your server model came with an operating system, such as Microsoft<sup>®</sup> Windows<sup>®</sup> 2000 Datacenter Server or VMware ESX server, see the software documentation provided with your software for configuration information.

## Integrated network support

Your server comes with an integrated Broadcom 5704 Dual Gigabit Ethernet controller, which supports connection to a 10-Mbps, 100-Mbps, or 1000-Mbps network. For more information, see "Configuring the Gigabit Ethernet controller" on page 29.

## Large data-storage capacity and hot-swap capability

Your server supports up to two 25.4-mm (1-inch) slim-high, 3.5-inch hot-swap hard disk drives in the hot-swap bays. With the hot-swap feature, you can add, remove, or replace hard disk drives without turning off the server.

## Light Path Diagnostics feature

The Light Path Diagnostics feature provides LEDs to help you diagnose problems. For more information, see the section about the Light Path Diagnostics feature in the *Installation Guide*.

## Redundant connection

The intergrated dual Giagabit Ethernet ports provide a failover capability. If a problem occurs with the primary Ethernet connection, all Ethernet traffic associated with the primary connection is automatically switched to the secondary connection. If the appropriate device drivers are installed, this switching occurs without data loss and without user intervention.

## · Redundant cooling and power capabilities

The redundant cooling of the fans in your server enable continued operation if one of the fans fails. Your server comes with two 550-watt hot-swap power supplies, which provide redundant power for many server configurations. If the average load on your server is less than 550 watts and a problem occurs with one of the power supplies, the other power supply can meet the power requirements.

#### Scalable partitions

Your server is scalable and can be connected to another server so that you can share resources between servers.

## • ServeRAID<sup>™</sup> support

Your server supports ServeRAID adapters to create redundant array of independent disks (RAID) configurations.

#### Symmetric multiprocessing (SMP)

Your server supports up to eight Intel Xeon microprocessors (sixteen in a 16-way configuration). The server comes with two microprocessor. You can install additional microprocessors to enhance performance.

#### · Systems-management capabilities

The server comes with a Remote Supervisor Adapter installed. The adapter and the systems-management software that comes with your server enable you to manage the functions of the server locally and remotely. The Remote Supervisor Adapter also provides system monitoring, event recording, and dial-out alert capability.

## Reliability, availability, and serviceability features

Three important computer design features are reliability, availability, and serviceability (RAS). The RAS features help to ensure the integrity of the data that is stored in your server, the availability of the computer when you need it, and the ease with which you can diagnose and repair problems.

Your server has the following RAS features:

- Active Memory
- Active PCI-X (hot-plug) adapter slots
- Advanced Configuration and Power Interface (ACPI)
- Advanced Desktop Management Interface (DMI) features
- Advanced memory ECC, including Memory ProteXion, and multiple Chipkill<sup>™</sup> capability
- Automatic error retry or recovery
- Auto-restart initial program load (IPL) power supply
- Automatic server restart
- Built-in, menu-driven Configuration/Setup Utility and diagnostic programs
- Built-in monitoring for fan, power, temperature, voltage, and power-supply redundancy
- · Customer-upgradable basic input/output system (BIOS) code
- Diagnostic support of Ethernet controllers
- · Error codes and messages
- Error correcting code (ECC) protection on the L3 and XceL4 cache
- Failover Ethernet support
- Front-side buses (FSBs) parity protected
- · Hot-add memory
- Hot-replace memory
- Hot-swap cooling with fan speed-sensing capability
- · Hot-swap hard disk drives
- Light Path Diagnostics
- Memory mirroring
- Microsoft Windows Server family failover support
- Monitoring support for temperature, voltage, and fan speed
- Parity checking on the SCSI buses
- Power-on self-test (POST)
- Processor serial number access
- Read-only memory (ROM) checksums
- Redundant hot-swap
  - Cooling fans with speed-sensing capability
  - Power supplies
- · Remote Supervisor Adapter to enable remote server management
- SDRAM with serial presence detect (SPD) and vital product data (VPD)
- Standard cable presence detection
- · Standby voltage for systems-management features and monitoring
- System error logging
- Vital product data (VPD) (includes information stored in nonvolatile memory for easier remote viewing)
- Wake on LAN<sup>®</sup> capability

## **Active Memory**

Active<sup>™</sup> Memory is an IBM feature that improves the reliability of memory through memory mirroring, memory scrubbing, and the Memory ProteXion<sup>™</sup> feature.

## Memory scrubbing and Memory ProteXion

Memory scrubbing tests the memory at regular intervals to detect and report potential memory errors before they can cause server outages.

If a detected error is recoverable, the Memory ProteXion feature corrects the error and rewrites the data to another memory location on the same DIMM. The error is logged in the error log so that you can determine whether preventive maintenance is necessary.

If there are not sufficient undamaged memory locations that the data can be rewritten to, the error is unrecoverable. Other conditions can also cause unrecoverable errors. If a detected error is unrecoverable, LEDs on the Light Path Diagnostics panel are lit to indicate the failing DIMM.

You do not have to enable memory mirroring to use memory scrubbing and the Memory ProteXion feature.

## Memory mirroring

Memory mirroring stores data in memory port 1 and memory port 2 simultaneously. To support memory mirroring, you must install identical dual inline memory modules (DIMMs) in memory port 1 and memory port 2. For more information, see the section about installing memory modules in the *Option Installation Guide* on the IBM *xSeries Documentation* CD.

To enable memory mirroring through the Configuration/Setup Utility program, select **Advanced Setup** from the main menu, and select **Memory Settings**. For more information about using the Configuration/Setup Utility program, see Chapter 2, "Configuring the server", on page 17.

**Note:** To use the hot-add memory feature memory mirroring must be disabled in the BIOS code.

## **IBM** Director

With IBM Director, a network administrator can:

- View the hardware configuration of remote systems, in detail
- Monitor the usage and performance of critical components, such as microprocessors, disks, and memory
- Centrally manage individual or large groups of IBM and non-IBM Intel-based servers, desktop computers, workstations, and mobile computers on a variety of platforms

IBM Director provides a comprehensive entry-level workgroup hardware manager. Key features include:

- · Advanced self-management capabilities for maximum system availability
- Multiple operating-system platform support, including Windows 2000, Windows XP Professional, Novell NetWare, Linux, and Caldera OpenUNIX

- Support for IBM and non-IBM servers, desktop computers, workstations, and mobile computers
- Support for systems-management industry standards
- Integration into leading workgroup and enterprise systems-management
   environments
- Ease of use, training, and setup

IBM Director also provides an extensible platform that supports advanced server tools that are designed to reduce the total cost of managing and supporting networked systems. By deploying IBM Director, you can achieve reductions in ownership costs through:

- Reduced downtime
- · Increased productivity of IT personnel and users
- Reduced service and support costs

For more information about IBM Director, see the *IBM Director* CD that comes with your server, the IBM Director publications on the CD, and the following Web pages:

#### **Systems Management - Director Package**

http://www-3.ibm.com/pc/support/site.wss/document.do?Indocid=MIGR-46492

This Web page includes links to software downloads and publications for the latest release of IBM Director.

#### IBM xSeries Systems Management page

http://www-1.ibm.com/servers/eserver/xseries/systems\_management/ xseries\_sm.html

This Web page presents an overview of IBM Systems Management and IBM Director.

#### IBM Universal Manageability page

http://www.ibm.com/pc/us/pc/um/index.html

This Web page links to an IBM portfolio of advanced management tools that help reduce costs and increase availability throughout the life cycle of a product.

## The UpdateXpress program

The Update*Xpress* program is available for most xSeries servers and server options. It detects supported and installed device drivers and firmware in your server and installs available updates. You can download the Update*Xpress* program from the Web at no additional cost, or you can purchase it on a CD. To download the program or purchase the CD, go to

http://www.ibm.com/pc/ww/eserver/xseries/serverguide/xpress.html

## Server controls, LEDs, and power

The following section identifies the controls and indicators on the front and rear of your server.

## **Front view**

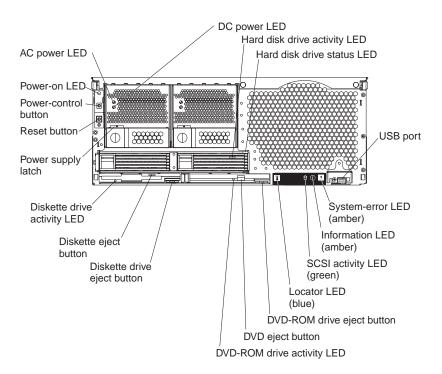

Figure 1. Front view of xSeries 445

**AC and DC power LED:** Each hot-swap power supply has an ac power LED and a dc power LED. During typical operation, both the ac and dc power LEDs are lit. For any other combination of LEDs, see the *Hardware Maintenance Manual and Troubleshooting Guide* on the IBM *xSeries Documentation* CD.

**Hard disk drive activity LED:** When this green LED is on, it indicates that the hard disk drive is in use.

**Hard disk drive status LED:** When the drive is connected to the integrated SCSI controller with RAID capabilities, a flashing status LED indicates that the drive is a secondary drive in a mirrored pair and the drive is being synchronized. When the drive is connected to an optional ServeRAID controller, a slowly flashing (one flash per second) status LED indicates that the drive is being rebuilt. When the LED is flashing rapidly (three flashes per second), it indicates that the controller is identifying the drive.

**USB port:** This is an automatically configured port that you can use to connect one or more USB devices to the front of the server, using Plug and Play technology.

**System-error LED:** When this amber LED is on, it indicates a system error has occurred.

**Information LED:** When this amber LED is on, it indicates information about a system error has been placed in the System Error log.

**SCSI activity LED:** When this green LED is on, it indicates that there is activity on the SCSI bus.

**Locator LED:** The locator LED is on the left front of the Light Path Diagnostic drawer. This blue LED indicates the primary and secondary servers. This LED blinks on the primary server. If the LED remains solid, it indicates that server is the secondary server.

**DVD-ROM drive eject button:** Press this button to release a DVD-ROM drive from the server.

**DVD eject button:** Press this button to release a DVD from the DVD-ROM drive.

**DVD-ROM drive activity LED:** When this LED is on, it indicates that the DVD-ROM drive is in use.

**Diskette drive eject button:** Press this button to release a diskette drive from the server.

**Diskette eject button:** Press this button to release a diskette from the diskette drive.

**Diskette drive activity LED:** When this LED is on, it indicates that the diskette drive is in use.

**Power-supply latch:** This latch is used to secure the power supply in place.

**Reset button:** Press this button to reset the server and run the power-on self-test (POST). You might have to use a pen or the end of a straightened paper clip to press the button.

**Power-control button:** Press this button to turn the server on and off manually. A power-control-button shield comes with your server. You can install this disk-shaped shield to prevent the server from being turned off accidentally.

**Power-control button:** Press this button to turn the server on and off manually. A power-control-button shield comes with your server. You can install this disk-shaped shield to prevent the server from being turned off accidentally.

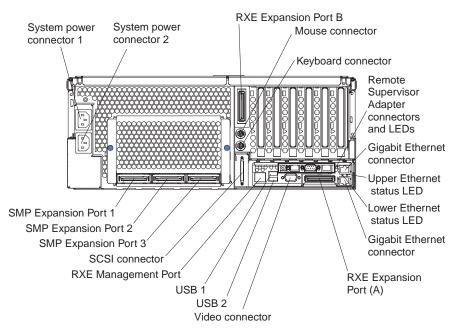

Figure 2. Rear view of xSeries 445

**System power connectors (1 and 2):** The system power cords are connected to these two connectors to provide power to the system.

**RXE Expansion Port B:** Use this port to connect the server to a remote I/O enclosure when two SMP Expansion Modules are installed.

**Mouse connector:** Connect a mouse or other PS/2<sup>®</sup> device to this connector.

Keyboard port: Signal cables for a keyboard are connected to the keyboard port.

**Remote Supervisor Adapter connectors and LEDs:** This group of connectors and LEDs located on the back of the server are used for system management information and control.

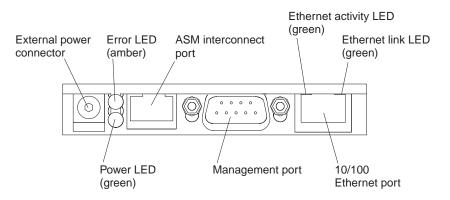

Figure 3. Remote Supervisor Adapter

• External power connector - This connector is not supported on this server.

- Error LED This amber LED goes on when a system management error has occurred.
- **ASM interconnect port** Signal cables for managing expansion module resources are connected to this port.
- Ethernet activity LED: When the LED is green there is activity on the Ethernet LAN.
- Ethernet link LED: When the LED is green the link is active.
- **10/100 Ethernet port** Ethernet Signal cables are connected to the Ethernet port.
- Management port Signal cables for modems or other serial devices are connected to this port.
- Power LED This green LED is lit when you plug in your server.

**Gigabit Ethernet port:** Gigabit Ethernet Signal cables are connected to the Gigabit Ethernet port. This port supports 10/100/1000 speed connections.

**Upper Ethernet status LED:** This LED, displays the link and activity status for the upper Gigabit Ethernet port. When the LED is green the link is active. When the LED blinks green and amber there is activity on the Ethernet LAN.

**Lower Ethernet status LED:** This LED, displays the link and activity status for the lower Gigabit Ethernet port. When the LED is green the link is active. When the LED blinks green and amber there is activity on the Ethernet LAN.

**RXE Expansion Port A:** Use this port to connect the server to a remote I/O enclosure, when only one SMP Expansion Module is installed.

Video port: The signal cable for a monitor connects to the video port.

**USB 2:** This is an automatically configured port that you can use to connect one or more USB devices to the server, using Plug and Play technology.

**USB 1:** This is an automatically configured port that you can use to connect one or more USB devices to the server, using Plug and Play technology.

**RXE Management Port:** Use this port to connect a management cable from the server to a remote I/O enclosure.

SCSI port: This port is used to connect external SCSI devices to the server.

**SMP Expansion port 3:** This port is used to interconnect two SMP Expansion Modules together in 16-way configurations.

**SMP Expansion port 2:** This port is used to interconnect two SMP Expansion Modules together.

**SMP Expansion port 1:** This port is used to interconnect two SMP Expansion Modules together.

## Server power features

When the server is connected to an ac power source but is not turned on, the operating system does not run, and all core logic except for the service processor is shut down; however, the server can respond to requests from the service processor, such as a remote request to turn on the server. The power-on LED flashes to indicate that the server is connected to ac power but not turned on.

## Turning on the server

Approximately 20 seconds after the server is connected to ac power, the power-control button becomes active, and you can turn on the server and start the operating system by pressing the power-control button.

- The server can also be turned on in any of the following ways:
  - If a power failure occurs while the server is turned on, the server will restart automatically when power is restored.
  - If the server is connected to an Advanced System Management interconnect network that contains at least one server with an optional Remote Supervisor Adapter installed, the server can be turned on from the Remote Supervisor Adapter user interface.
  - If your operating system supports the system-management software for an optional Remote Supervisor Adapter, the system-management software can turn on the server.
  - If your operating system supports the Wake on LAN feature, the Wake on LAN feature can turn on the server.
- If the server is turned on and a power failure occurs, the server will restart automatically when power is restored.
- If the server is connected to a power source but not turned on, the server can be turned on from the Remote Supervisor Adapter user interface.
- When you connect your server to power for the first time, the Wake on LAN feature can turn on the server.
  - **Note:** In a 16-way configuration, when you press the power-control button on either the primary or secondary server, both servers will be turned on. If both servers do not turn on when either power-control button is pressed, see the *Hardware Maintenance Manual* and *Troubleshooting Guide* on the *IBM xSeries Documentation CD*.

## Turning off the server

When you turn off the server and leave it connected to ac power, the server can respond to requests from the service processor, such as a remote request to turn on the server. To remove all power from the server, you must disconnect it from the power source.

Some operating systems require an orderly shutdown before you turn off the server. See your operating-system documentation for information about shutting down the operating system.

#### Statement 5:

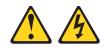

#### CAUTION:

The power control button on the device and the power switch on the power supply do not turn off the electrical current supplied to the device. The device also might have more than one power cord. To remove all electrical current from the device, ensure that all power cords are disconnected from the power source.

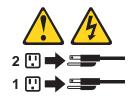

The server can be turned off in any of the following ways:

- You can turn off the server from the operating system, if your operating system supports this feature. After an orderly shutdown of the operating system, the server will be turned off automatically.
- You can press the power-control button to start an orderly shutdown of the operating system and turn off the server, if your operating system supports this feature.
- If the operating system stops functioning, you can press and hold the power-control button for more than 4 seconds to turn off the server.
- If the server is connected to an Advanced System Management interconnect network that contains at least one server with an optional Remote Supervisor Adapter installed, the server can be turned off from the Remote Supervisor Adapter user interface.
- If an optional Remote Supervisor Adapter is installed in the server, the server can be turned off from the Remote Supervisor Adapter user interface.
- If the Wake on LAN feature turned on the server, the Wake on LAN feature can turn off the server.
- The service processor can turn off the server as an automatic response to a critical system failure.
- You can turn off the server through a request from the service processor.
- **Note:** In a 16-way configuration, when you press the power-control button on either the primary or secondary server, both servers will be turned off. If both

servers do not turn off when either power-control button is pressed, see the *Hardware Maintenance Manual* and *Troubleshooting Guide* on the *IBM xSeries Documentation CD*.

# Chapter 2. Configuring the server

The following configuration programs and capabilities come with your server:

## Configuration/Setup Utility program

The Configuration/Setup Utility program is part of the basic input/output system (BIOS) code in your server. Use it to configure management port assignments, change interrupt request (IRQ) settings, change the startup-device sequence, set the date and time, and set passwords. For information about using this utility program, see "Using the Configuration/Setup Utility program" on page 18.

**Note:** In a 16-way configuration some options or settings are defined through the primary server, while others must be defined on the individual server. Ensure that options or settings on the secondary server are correct before creating a scalable partition.

## • IBM ServerGuide Setup and Installation CD

The ServerGuide program provides software-setup tools and installation tools that are designed for your server. Use this CD during the installation of your server to configure basic hardware features, such as an integrated SCSI controller with RAID capabilities, and to simply the installation of your operating system. For information about using this CD, see "Using the ServerGuide Setup and Installation CD" on page 25.

**Note:** If your server model comes with an operating system, such as Microsoft Windows 2000 Datacenter Server or VMware ESX server, see the software documentation provided with your software for configuration information.

## Ethernet controller configuration

For information about configuring the Ethernet controller, see "Configuring the Gigabit Ethernet controller" on page 29.

#### • Extensible Firmware Interface (EFI) boot manager

The EFI boot manager provides a choice of startup options when you start the server. Use it to start the operating system, the Configuration/Setup Utility program, the LSI Logic Configuration Utility program, and the EFI boot manager maintenance menu. For information about using this program, see "Using the Extensible Firmware Interface boot manager" on page 29.

## Integrated system management firmware update utility program

For information about updating the integrated system management firmware, see "Using the integrated system management firmware update utility program" on page 30.

## LSI Logic Configuration Utility program

Use the LSI Logic Configuration Utility to configure the integrated SCSI controller with RAID capabilities and the devices that are attached to it. For information about using this utility program, see "Using the LSI Logic Configuration Utility program" on page 31.

## Remote Supervisor Adapter configuration process

Configuration activities are also required for the Remote Supervisor Adapter. See "Setting up the Remote Supervisor Adapter" on page 32 for information about setting up and cabling the Remote Supervisor Adapter for use with an Advanced System Management (ASM) network.

## • Preboot Execution Environment (PXE) boot agent utility program

The PXE boot agent utility program is part of the BIOS code in your server. Use it to change network startup (boot) protocols and startup order and to select operating-system wake-up support. For information about using this utility program, see "Using the PXE boot agent utility program" on page 50.

## ServeRAID Manager

ServeRAID Manager is available as a stand-alone program and as an IBM Director extension. If a ServeRAID adapter is installed in your server or if you are using the RAID capabilities of the integrated SCSI controller, use ServeRAID Manager to define and configure your disk-array subsystem *before* you install the operating system. For information about using this program, see "Using ServeRAID Manager" on page 51.

Configuring Scalable Partitions

To create or remove scalable partitions, see "Configuring scalable partitions" on page 58.

## Using the Configuration/Setup Utility program

The Configuration/Setup Utility program is part of the BIOS code. You can use it to:

- · Configure system devices and ports
- · Configure scalable partitions
- · Change the drive startup sequence
- Enable USB keyboard and mouse support
- Resolve configuration conflicts
- · Set the date and time
- · Set passwords and security settings

## Starting the Configuration/Setup Utility program

Complete the following steps to start the Configuration/Setup Utility program:

- 1. Turn on the server.
  - **Note:** In a 16-way configuration some options or settings are defined through the primary server, while others must be defined on the individual server. Ensure that options or settings on the secondary server are correct before creating a scalable partition.
- 2. When the prompt Press F1 for Configuration/Setup appears, press F1. If you have set both a power-on password and an administrator password, you must type the administrator password to access the full Configuration/Setup Utility menu. If you do not type the administrator password, a limited Configuration/Setup Utility menu is available.
  - **Note:** Depending on your configuration you might experience a delay before the Configuration/Setup menu appears.
- 3. Select settings to view or change.

## **Configuration/Setup Utility menu choices**

The following choices are on the Configuration/Setup Utility main menu. Depending on the version of the BIOS code in your server, some menu choices might differ slightly from these descriptions.

System Summary

Select this choice to view configuration information, including the type, speed, and cache sizes of the microprocessors and the amount of installed memory.

When you make configuration changes through other options in the Configuration/Setup Utility program, the changes are reflected in the system summary; you cannot change settings directly in the system summary.

This choice is on the full and limited Configuration/Setup Utility menu.

## System Information

Select this choice to view information about your server. When you make changes through other options in the Configuration/Setup Utility program, some of those changes are reflected in the system information; you cannot change settings directly in the system information.

This choice is on the full Configuration/Setup Utility menu only.

## - Product Data

Select this choice to view the machine type and model of your server, the serial number, and the revision level or issue date of the BIOS and diagnostics code stored in electrically erasable programmable ROM (EEPROM).

## Devices and I/O Ports

Select this choice to view or change assignments for devices and input/output (I/O) ports and to configure the remote console redirection.

Select this choice to enable or disable integrated SCSI and Ethernet controllers and all standard ports (such as the serial port). **Enable** is the default setting for all controllers. If you disable a device, it cannot be configured, and the operating system will not be able to detect it (this is equivalent to disconnecting the device). If you disable the integrated SCSI controller and no SCSI adapter is installed, the server will have no SCSI capability. If you disable the integrated Ethernet controller and no Ethernet adapter is installed, the server will have no Ethernet capability.

Select this choice to configure and enable the remote console redirection feature on the server. This feature allows the user to view POST execution, change system configuration settings and to use DOS based configuration utilities remotely. See "Remote console redirection" on page 23 for more information.

This choice is on the full Configuration/Setup Utility menu only.

#### Date and Time

Select this choice to set the date and time in the server, in 24-hour format (*hour:minute:second*).

This choice is on the full Configuration/Setup Utility menu only.

## System Security

Select this choice to set passwords and the Remote Control Security settings. See "Passwords" on page 24 for more information about passwords. You can also enable the chassis-intrusion detector to alert you each time the server cover is opened.

**Note:** In a 16-way configuration security settings are defined through the primary server. If you bypass the 16-way configuration during start up or start the servers in a stand alone configuration; then, you must define the security setting on each individual server.

This choice is on the full Configuration/Setup Utility menu only.

Power-on Password

Select this choice to set or change a power-on password. See "Power-on password" on page 24 for more information.

- Administrator Password

**Attention:** If you set an administrator password and then forget it, there is no way to change, override, or remove it. You must replace the system board. This choice is on the Configuration/Setup Utility menu only if an IBM Remote Supervisor Adapter is installed.

Select this choice to set or change an administrator password. An administrator password is intended to be used by a system administrator; it limits access to the full Configuration/Setup Utility menu. If an administrator password is set, the full Configuration/Setup Utility menu is available only if you type the administrator password at the password prompt. See "Administrator password" on page 25 for more information.

#### Start Options

Select this choice to view or change the start options. Changes in the start options take effect when you restart the server.

You can set keyboard operating characteristics, such as the keyboard speed, and you can specify whether the server starts with the keyboard number lock on or off. You can enable the server to run without a diskette drive, monitor, or keyboard.

The startup sequence specifies the order in which the server checks devices to find a boot record. The server starts from the first boot record that it finds. If your server has Wake on LAN hardware and software and the operating system supports Wake on LAN functions, you can specify a startup sequence for the Wake on LAN functions. You can also specify whether the integrated SCSI controller or a PCI SCSI adapter has boot precedence.

If you enable the boot fail count, the BIOS default settings will be restored after three consecutive failures to find a boot record.

You can enable a virus-detection test that checks for changes in the boot record when the server starts.

This choice is on the full Configuration/Setup Utility menu only.

#### Advanced Setup

Select this choice to change settings for advanced hardware features.

**Important:** The server might malfunction if these options are incorrectly configured. Follow the instructions on the screen carefully.

This choice is on the full Configuration/Setup Utility menu only.

- CPU Socket State

You can enable a CPU socket and view the CPU socket state.

- System Partition Visibility

Select this choice to specify whether the System Partition is to be visible or hidden. See "Using the ServerGuide Setup and Installation CD" on page 25 for information about the System Partition.

Memory Settings

Select this choice to manually enable a pair of memory connectors. If a memory error is detected during POST or memory configuration, the server automatically disables the failing pair of memory connectors and continues operating with reduced memory. After the problem is corrected, you must manually enable the memory connectors. Use the arrow keys to highlight the pair of memory connectors that you want to enable, and use the arrow keys to select **Enable**.

The following gives information about memory mirroring:

- The hot-add memory feature allows you to add DIMMs without turning off the server. This feature is supported only in those servers using Windows Server 2003 Enterprise or Datacenter editions.

- To use the hot-add memory feature memory mirroring must be Disabled.
- To use the hot-replace memory feature memory mirroring must be Enabled.

## - CPU Options

Select this choice to specify whether the serial number in the microprocessor is to be readable. You can also disable the microprocessor cache or set it to use the write-back or write-through method. Write-back caching generally provides better system performance.

## PCI Bus Control

Select this choice to view and set interrupts for PCI devices and to configure the master-latency-timer value for the server.

## - Integrated System Management Processor Settings

Select this choice to enable or disable the **Reboot on System NMI** option on the menu. If you enable this option, the server will automatically restart 60 seconds after the service processor issues a nonmaskable interrupt (NMI) to the server. If you disable this option, the server will not restart. **Enable** is the default setting.

- Scalability Port Configuration

Select this choice to view a summary of the current scalability port configurations.

Note: Scalability ports are called SMP Expansion Ports in this publication.

## - Scalable Partition Settings

Select this choice to view a summary of current scalable partition settings and to configure or delete partition settings.

#### Notes:

- 1. Partition settings are called partition descriptors in some IBM documentation.
- 2. See "Configuring scalable partitions" on page 58" for more information on creating, deleting, and configuring scalable partitions.

## • Error Logs

Select this choice to view or clear error logs.

**Note:** When troubleshooting problems with PCI-X slots, you will notice that the error logs report the PCI-X busses numerically. The numerical assignment will change depending on your configuration.

## POST Error Log

Select this choice to view the three most recent error codes and messages that were generated during POST. Select **Clear error logs** to clear the POST error log.

## - System Event/Error Log

Select this choice to view the System Event/Error log, which contains all system error and warning messages that have been generated. Use the arrow keys to move between pages in the log. Select **Clear error logs** to clear the System Event/Error log.

## Save Settings

Select this choice to save the changes you have made in the settings.

#### Restore Settings

Select this choice to cancel the changes you have made in the settings and restore the previous settings.

## Load Default Settings

Select this choice to cancel the changes you have made in the settings and restore the factory settings.

Exit Setup

Select this choice to exit from the Configuration/Setup Utility program. If you have not saved the changes you have made in the settings, you are asked whether you want to save the changes or exit without saving them.

## Additional Configuration/Setup Utility menu choices

With the IBM Remote Supervisor Adapter in your server, you can view the following additional menu choices:

System Card Data

Select this choice to display information about your server.

PCI Slot/Device Information

Select this choice to view the properties of adapters installed in PCI slots.

Administrator Password

Select this choice to set or change the administrator password.

Remote Control Security Settings

Select this choice to set a remote-control password. When you set a remote-control password, you can also set the number of times the wrong remote-control password can be entered before the user is locked out of the server, and the duration before another attempt is allowed.

RSA I Settings

Select this choice to view the MAC address, IP address, subnet mask address, and gateway information and to set the DHSP control.

For a list of supported options for your server, go to

http://www.ibm.com/pc/us/compat/. To order an option, contact your IBM marketing representative or authorized reseller.

## **Remote console redirection**

From the **Devices and I/O Ports** choice, you can enable and configure the remote console redirection through the **Remote Console Redirection** submenu. The **Devices and I/O Ports** choice is on the full Configuration/Setup menu only.

Complete the following steps to enable and configure the remote console redirection feature:

- 1. Ensure that you have installed and enabled the serial port that comes with your server. See "Installing the serial port" in the *Installation Guide*.
- From the Devices and I/O Ports choice, use the Up Arrow and Down Arrow keys (↑ and ↓) to select Remote Console Redirection; then, press Enter. The Remote Console Redirection window opens.
- 3. In the Remote Console Redirection window **Enable** the remote console redirection and enter the necessary settings for the server to work with a remote console.
  - **Note:** The remote console settings must match those in the Remote Console Redirection window to ensure proper operation.
- 4. Once you have made the necessary changes, press Esc.
- 5. Select Save Settings; then, press Enter.
- 6. Confirm your selection; then, exit the Configuration/Setup Utility program.
- 7. Connect the server to a remote console using a null modem cable.

## Passwords

From the **System Security** choice, you can set, change, and delete a power-on password and an administrator password. The **System Security** choice is on the full Configuration/Setup menu only.

**Note:** In a 16-way configuration security settings are defined through the primary server. If you bypass the 16-way configuration during start up or start the servers in a stand alone configuration; then, you must define the security setting on each individual server.

If you set only a power-on password, you must type the power-on password to complete the system startup, and you have access to the full Configuration/Setup Utility menu.

An administrator password is intended to be used by a system administrator; it limits access to the full Configuration/Setup Utility menu. If you set only an administrator password, you do not have to type a password to complete the system startup, but you must type the administrator password to access the Configuration/Setup Utility menu.

If you set a power-on password for a user and an administrator password for a system administrator, you can type either password to complete the system startup. A system administrator who types the administrator password has access to the full Configuration/Setup Utility menu; the system administrator can give the user authority to set, change, and delete the power-on password. A user who types the power-on password has access to only the limited Configuration/Setup Utility menu; the user can set, change, and delete the power-on password, if the system administrator has given the user that authority.

#### **Power-on password**

If a power-on password is set, when you turn on the server, the system startup will not be completed until you type the power-on password. You can use any combination of up to seven characters (A–Z, a–z, and 0–9) for the password.

When a power-on password is set, you can enable the Unattended Start mode, in which the keyboard and mouse remain locked but the operating system can start. You can unlock the keyboard and mouse by typing the power-on password.

If you forget the power-on password, you can regain access to the server in any of the following ways:

- If an administrator password is set, type the administrator password at the password prompt. Start the Configuration/Setup Utility program and reset the power-on password.
- Remove the server battery and then reinstall it. See the *Option Installation Guide* for instructions for removing the battery.
- Change the position of the power-on password override switch (switch 6 on switch block 1 on the system board) to bypass the power-on password check.

**Attention:** Before changing any switch settings or moving any jumpers, turn off the server; then, disconnect all power cords and external cables. See the safety information beginning on page "Safety" on page v. Do not change settings or move jumpers on any system-board switch or jumper blocks that are not shown in this book.

While the server is turned off, move the switch to the position opposite its current position. You can then start the Configuration/Setup Utility program and reset the power-on password. You do not need to return the switch to the previous position.

The power-on password override switch does not affect the administrator password.

#### Administrator password

If an administrator password is set, you must type the administrator password for access to the full Configuration/Setup Utility menu. You can use any combination of up to seven characters (A–Z, a–z, and 0–9) for the password. The **Administrator password** choice is on the Configuration/Setup Utility menu only if an IBM Remote Supervisor Adapter is installed.

**Attention:** If you set an administrator password and then forget it, there is no way to change, override, or remove it. You must replace the system board.

# Using the ServerGuide Setup and Installation CD

The ServerGuide Setup and Installation CD includes an easy-to-use setup and installation program that is designed for your IBM server. The ServerGuide program detects the server model and hardware options that are installed and uses that information during setup to configure the hardware. The ServerGuide program simplifies operating-system installations by providing updated device drivers and, in some cases, installing them automatically.

**Note:** If your server model came with an operating system, such as Microsoft Windows 2000 Datacenter Server or VMware ESX server, see the software documentation provided with your software for configuration information.

If a later version of the ServerGuide program is available, you can download a free image of the *ServerGuide Setup and Installation* CD, or you can purchase the CD. To download the image, go to the IBM ServerGuide Web page at http://www.ibm.com/pc/qtechinfo/MIGR-4ZKPPT.html. To purchase the latest *ServerGuide Setup and Installation* CD, go to the ServerGuide fulfillment Web site at http://www.ibm.com/pc/coupon/.

The ServerGuide program has the following features to make setup easier:

- An easy-to-use interface with online help
- Diskette-free setup, and configuration programs that are based on detected hardware
- ServeRAID Manager program, which configures your ServeRAID adapter or integrated SCSI controller with RAID capabilities
- A system BIOS code update program, which updates the BIOS code directly from the CD
- · Device drivers that are provided for your server model and detected hardware
- Operating-system partition size and file-system type that are selectable during setup

## ServerGuide features

Features and functions can vary slightly with different versions of the ServerGuide program. To learn more about the version that you have, start the *ServerGuide Setup and Installation* CD and view the online overview. Not all features are supported on all server models.

The ServerGuide program requires a supported IBM server with an enabled startable (bootable) CD-ROM or DVD-ROM drive. In addition to the *ServerGuide Setup and Installation* CD, you must have your operating-system CD to install your operating system.

The ServerGuide program has the following features:

- Sets system date and time.
- Detects the SCSI RAID adapter, controller, or integrated SCSI controller with RAID capabilities and runs the SCSI RAID configuration program.
- Updates the licensed internal code (firmware) level without diskettes.
- Checks the system BIOS code and microcode (firmware) levels of supported options to determine whether a later level is available from the CD. You can perform updates without using diskettes.
- Creates a System Partition on the default drive. You can run server-specific utility programs after setup.
- Detects installed hardware options and provides updated device drivers for most adapters and devices.
- Creates a setup-replication diskette for replicating setup selections for other servers of the same model.
- Provides diskette-free installation for supported operating systems.
- Provides a replicated installation path for multiple installations of supported operating systems.
- Includes an online readme file with links to tips for your hardware and operating-system installation.

## Setup and configuration overview

When you use the *ServerGuide Setup and Installation* CD, you do not need setup diskettes. You can use the CD to configure any supported IBM server model. The ServerGuide program checks your system BIOS, service processors, and other system hardware to determine if system updates are available. The setup program provides a list of tasks that are required to set up your server model. On a server with a ServeRAID adapter or integrated SCSI controller with RAID capabilities, you can run the SCSI RAID configuration program to create logical drives.

**Note:** Features and functions can vary slightly with different versions of the ServerGuide program.

When you start the *ServerGuide Setup and Installation* CD, the program performs the following tasks:

- The ServerGuide program prompts you for your language, country, and keyboard layout. (This information is stored and later passed to the operating-system installation program.)
- The ServerGuide program displays choices for running the configuration programs. For example:
  - The Express Configuration method runs the required programs for your server, based on the hardware that is detected.
  - The Custom Configuration method displays all programs that are available for your server, and you decide which programs to run.
  - The Replicated Configuration method provides the option of duplicating your setup selections to other servers that are the same model.
- If you select the Custom Configuration method, the following features are optional. If you select the Express Configuration method, some or all of these features are run, depending on the hardware that is detected:

- The Set Date and Time feature is provided so that you do not have to use the Configuration/Setup Utility program to access these settings.
- The Clear Hard Disks feature is provided so you can delete all partitions on all hard disk drives.
- The ServerGuide program checks the server BIOS code and microcode (firmware) levels for supported options and then checks the CD for a newer level. The CD content might be newer than the BIOS code and firmware level. The ServerGuide program can perform a flash update of the BIOS code and supported microcode (firmware) options without using diskettes.
- The SCSI RAID configuration program starts, leading you through the entire configuration process.
- The ServerGuide program creates a System Partition on the default drive.
- The ServerGuide program displays a confirmation summary, so that you will know when you have completed all the required tasks. Then, you are ready to install your operating system.

#### Notes:

- 1. Plug and Play adapters are configured automatically. Non-Plug and Play adapters or non-IBM adapters might require switch settings, additional device drivers, and installation after the operating system is installed. See the documentation that comes with the adapter.
- 2. Diagnostics for your server come in the BIOS code.

# **System Partition**

The ServerGuide program creates a 50 MB System Partition on the default drive. The System Partition contains server-specific utility programs such as service-processor disk operating system (DOS) utilities, system diagnostics, flash BIOS updates, and other programs. Programs in the System Partition vary by server model, and not all server models run utility programs from the System Partition. To determine which ones do, start the *ServerGuide Setup and Installation* CD and view the online overview.

After setup is complete, you can access programs in the System Partition by restarting the server and pressing Alt+F1 when the prompt is displayed. The **System Partition** menu displays the programs that are available on your server model.

## Typical operating-system installation

You can use the ServerGuide program to shorten your installation time. The ServerGuide program provides the device drivers that are required for your hardware and for the operating system that you are installing. This section describes a typical ServerGuide operating-system installation.

- **Note:** Features and functions can vary slightly with different versions of the ServerGuide program.
- 1. After you have completed the setup process, the operating-system installation program starts. (You will need your operating-system CD to complete the installation.)
- 2. The ServerGuide program stores information about the server model, service processor, hard disk drive controllers, and network adapters. Then, the program checks the CD for newer device drivers. This information is stored and then passed to the operating-system installation program.

- 3. With some operating-system installations, you can create an operating-system replication diskette for setting up additional servers. This diskette contains the Internet protocol (IP) address, server name, and other selections.
- 4. The ServerGuide program presents operating-system partition options that are based on your operating-system selection and the installed hard disk drives.
- 5. If you are installing the operating system from diskettes, the ServerGuide program lists the diskettes that you must create and the optional device-driver diskettes (for installed adapters or controllers) that you might want to create.
- 6. The ServerGuide program prompts you to insert your operating-system CD and restart the server. At this point, the installation program for the operating system takes control to complete the installation.

The following table contains information about the operating systems supported by the server:

| Operating system                                                   | ServerGuide<br>support | Maximum<br>memory and SMP<br>support                                                                                                    | Hot-plug<br>PCI<br>support | Memory<br>hot-add<br>support | Hyper-<br>threading<br>support |
|--------------------------------------------------------------------|------------------------|----------------------------------------------------------------------------------------------------|----------------------------|------------------------------|--------------------------------|
| Microsoft Windows NT <sup>®</sup> Server 4.0<br>Enterprise Edition | No                     | 4 GB, Single SMP<br>Expansion module<br>only (2-way with<br>Intel Xeon DP<br>microprocessors,<br>4-way with Intel<br>Xeon MP<br>microprocessors) | No                         | No                           | No                             |
| Microsoft Windows 2000 Server                                      | Yes                    | 4 GB, 4-way                                                                                                    | Yes                        | No                           | No                             |
| Microsoft Windows 2000 Advanced Server                             | Yes                    | 8 GB, 8-way                                                                                                    | Yes                        | No                           | No                             |
| Microsoft Windows 2000 Datacenter<br>Server                        | No                     | 32 GB, 16-way                                                                                                    | Yes                        | No                           | Yes                            |
| Microsoft Windows Server 2003 Standard Edition                     | No                     | 4 GB, 4-way                                                                                                    | Yes                        | No                           | Yes                            |
| Microsoft Windows Server 2003<br>Enterprise Edition                | No                     | 32 GB, 8-way                                                                                                    | Yes                        | Yes                          | Yes                            |
| Microsoft Windows Server 2003<br>Datacenter Edition                | No                     | 64 GB, 16-way                                                                                                    | Yes                        | Yes                          | Yes                            |
| Novell NetWare 6.0                                                 | No                     | 64 GB, 8-way                                                                                                    | Yes                        | No                           | Yes                            |
| Red Hat Linux Advanced Server 2.1                                  | No                     | 16 GB, 8-way                                                                                                    | Yes                        | No                           | Yes                            |
| SCO UnixWare 7.1.3                                                 | No                     | 64 GB, 8-way                                                                                                    | No                         | No                           | Yes                            |
| SuSE Linux Enterprise Server 8                                     | No                     | 32 GB, 8-way                                                                                                    | Yes                        | No                           | Yes                            |
| VMware ESX Server 2.0                                              | No                     | 64 GB, 16-way                                                                                                    | No                         | No                           | No                             |

Table 1. Supported operating systems and the configurations they support

# Setting up or updating multiple servers

You can use the ServerGuide program to create diskettes that help you set up or update multiple servers. You can modify information on the diskettes as you use them to set up or update other servers.

**Note:** Availability and function can vary by server model and by the hardware that is installed.

You can create a setup-replication diskette, which contains your hardware configuration selections. Use this diskette to replicate selections to other servers that are of the same model.

You can create an operating-system replication diskette, which contains information that you need to complete multiple installations. Not all operating systems support operating-system replication diskettes.

# Installing your operating system without ServerGuide

If you have already configured the server hardware and you decide not to use the ServerGuide program to install your operating system, complete the following steps to download the latest operating-system installation instructions from the IBM Support Web page:

- 1. Go to http://www.ibm.com/pc/support/.
- 2. In the **Download** section, click **Downloads & drivers**.
- 3. On the "Downloads and drivers" page, in the **Brand** field, select **Servers**.
- 4. In the Family field, select xSeries 445.
- 5. Click **Display documents**.
- 6. In the View by document type field, select OS installation.
- 7. Select the instructions for your operating system.

# **Configuring the Gigabit Ethernet controller**

The Ethernet controller is integrated on the system board. It provides an interface for connecting to a 10-Mbps, 100-Mbps, or 1-Gbps network and provides full-duplex (FDX) capability, which enables simultaneous transmission and reception of data on the network. If the Ethernet ports in your server support auto-negotiation, the controller detects the data-transfer rate (10BASE-T, 100BASE-TX, or 1000BASE-T) and duplex mode (full-duplex or half-duplex) of the network and automatically operates at that rate and mode.

You do not need to set any jumpers or configure the controller. However, you must install a device driver to enable the operating system to address the controller. For device drivers and information about configuring the Ethernet controller, see the *Broadcom NetXtreme Gigabit Ethernet Software CD* that comes with your server. For updated information about configuring the controller, go to http://www.ibm.com/pc/support/.

## Using the Extensible Firmware Interface boot manager

Use the Extensible Firmware Interface (EFI) boot manager to configure startup options. The EFI boot manager main menu is displayed automatically when you start the server.

The following choices are available from the EFI boot manager maintenance menu:

- Boot from a file Select this choice to automatically add EFI applications as startup options or to start the server from a specific file.
  - Add a boot option

Select this choice and specify the name of an EFI application to add a startup option to the EFI boot manager.

Delete boot options

Select this choice to delete a specific startup option or all startup options.

Change boot order

Select this choice to control the relative order in which the EFI boot manager attempts startup options.

Manage boot next setting

Select this choice to define a startup option to be used for the next startup operation only.

Set automatic boot timeout value

Select this choice to define the amount of time that will elapse before the server starts automatically without user intervention.

Select active console output devices

Select this choice to display a list of available console output devices, as defined in the ConOutDev list, and select an output console device.

Select active console input devices

Select this choice to display a list of available console input devices, as defined in the ConInDev list, and select an input console device.

Select active error devices

Select this choice to display a list of available error devices, as defined in the ErrOutDev list and the subset described in the ErrOut variable, and select an error device.

Cold reset

Select this choice to perform a platform-specific cold reset of the server. (A cold reset typically is a full-platform reset.)

• Exit

Select this choice to return to the EFI boot manager startup options and display a list of the active startup devices.

# Using the integrated system management firmware update utility program

To update the integrated system management firmware for the integrated system management processor (ISMP), download the Integrated System Management Firmware Update Utility program for your server from the IBM Support Web site at http://www.ibm.com/pc/support/. Run the Integrated System Management Firmware Update Utility program to create a diskette to use to update the firmware. The diskette updates the firmware only and does not affect any device drivers.

Complete the following steps to update the firmware:

- 1. Turn off the server.
- 2. Insert the diskette into the diskette drive.
- 3. Turn on the server. If the server does not start from the diskette, use the Configuration/Setup Utility program to configure the diskette drive as a startup device. (See "Using the Configuration/Setup Utility program" on page 18.) Then, start again at step 1.
- 4. From the main menu, select **Update System Management Firmware** and press Enter.
- 5. Follow the instructions on the screen to complete the update.

If there is an error in updating the firmware, try the update again.

# Using the LSI Logic Configuration Utility program

Use the LSI Logic Configuration Utility program to:

- · Perform a low-level format of a SCSI hard disk drive
- Set a SCSI device scan order
- View or change SCSI IDs for attached devices
- · Create a mirrored pair of SCSI hard disk drives with or without a hot-spare drive
- · Set SCSI protocol parameters on SCSI hard disk drives

The integrated SCSI controller with RAID capabilities supports redundant array of independent disks (RAID). You can use the LSI Logic Configuration Utility program to configure RAID level 1 for a single pair of attached devices. If you install a different type of RAID adapter, follow the configuration instructions in the documentation that comes with the adapter to view or change SCSI settings for attached devices.

The following sections provide instructions for starting the LSI Logic Configuration Utility program and performing selected functions.

# Starting the LSI Logic Configuration Utility program

Complete the following steps to start the LSI Logic Configuration Utility program:

- 1. Turn on the server.
- 2. When the prompt <<< Press <CTRL><C> to start LSI Logic Configuration Utility >>> appears, press Ctrl+C. If you have set an administrator password, you are prompted to type the password.
- 3. Use the arrow keys to select a controller (channel) from the list of adapters; then, press Enter.
- Follow the instructions on the screen to change the settings of the selected items; then, press Enter. If you select **Device Properties** or **Mirroring Properties**, additional screens are displayed.

When you have finished changing settings, press Esc to exit from the program; select **Save** to save the settings that you have changed.

# Formatting a SCSI hard disk drive

Low-level formatting removes all data from the hard disk. If there is data on the disk that you want to save, back up the hard disk before performing this procedure.

**Note:** Before you format a SCSI hard disk, make sure that the disk is not part of a mirrored pair. From the list of adapters, select the controller (channel) for the drive that you want to format. Select **Mirroring Properties** and make sure that the mirroring value for the drive is **None**.

Complete the following steps to format a drive:

- 1. From the list of adapters, select the controller (channel) for the drive that you want to format.
- 2. Select Device Properties.
- 3. Use the arrow keys ( $\uparrow$  and  $\downarrow$ ) to highlight the drive that you want to format.
- 4. Use the arrow keys ( $\leftarrow$  and  $\rightarrow$ ) or the End key to scroll to the right.
- 5. Select Format; then, press Enter to start the low-level formatting operation.

# Creating a mirrored pair of SCSI hard disk drives

Complete the following steps to create a mirrored pair of SCSI hard disk drives:

- 1. From the list of adapters, select the controller (channel) for the drives that you want to mirror.
- 2. Select Mirroring Properties.
- 3. Use the arrow keys to highlight the first drive in the pair; then, press the Minus key to change the mirroring value to **Primary**.
- 4. Use the arrow keys to highlight the second drive in the pair; then, press the Minus key to change the mirroring value to **Secondary**.
- 5. To establish a third drive that will take over the function of either mirrored drive in the event of a failure, use the arrow keys to highlight the drive that you want to use for that purpose; then, press the Minus key to change the mirroring value to **Hot Spare**.

# Setting up the Remote Supervisor Adapter

This section describes the Remote Supervisor Adapter features and prerequisites for installation. It also explains how to use the documentation effectively and how to cable and configure the adapter for use on an Advanced System Management (ASM) network so that you can manage the server from a remote location. For more detailed information, see the *Remote Supervisor Adapter User's Guide* on the IBM *xSeries Documentation* CD.

## **Remote Supervisor Adapter features**

The Remote Supervisor Adapter has the following features:

- · Continuous health monitoring and control
- Advanced Predictive Failure Analysis<sup>®</sup> (PFA)
- · Configurable notification and alerts
- Event logs that are timestamped, saved in nonvolatile memory, and can be attached to e-mail alerts
- · Remote graphics console redirection
- LAN, serial, and Advanced System Management (ASM) interconnect remote access
- Point-to-point protocol (PPP) support
- Simple Network Management Protocol (SNMP)
- Domain Name System (DNS) and Dynamic Host Configuration Protocol (DHCP) support
- Remote power control
- · Microsoft Windows NT and Windows 2000 blue-screen capture
- · Remote firmware update and access to critical server settings
- Optional, independent power, which enables around-the-clock access to the server, even if the server is powered off

## **Setup requirements**

Before you set up the Remote Supervisor Adapter, you must download to a diskette, the DOS Remote Supervisor Utility program from http://www.ibm.com/pc/support/.

Perform the following before you set up the Remote Supervisor Adapter:

- Install the operating system on the server, using ServerGuide and the documentation that comes with the operating system.
- Install the agent component of UM Server Extensions to use the following Advanced System Management (ASM) Web interface features:
  - Shutdown O/S and then Power Off Server
  - Shutdown O/S and then Restart Server

UM Server Extensions is on the system-management software CD that comes with the server. For information about installing the agent component, see the documentation that comes with the system-management CD.

- To configure the remote alert recipients for Director over LAN or Director over modem, the remote alert recipient must be an IBM Director-enabled server with UM Server Extensions.
- If you want to use a Web browser to access the Remote Supervisor Adapter remotely, the following software is required:
  - Microsoft Internet Explorer 4.0 (with Service Pack 1), or later
  - Netscape Navigator 4.72, or later (version 6.0 is not currently supported)
  - Java<sup>™</sup> enabled Web browser (See your browser documentation or online Help for instructions about enabling its Java support.)
  - Support for JavaScript<sup>™</sup> 1.2, or later (See your browser documentation or online Help for instructions about enabling its JavaScript support.)
  - Support of HTTP version 1.0, or later
  - Minimum display resolution of 800 x 600 pixels and 256 colors

**Note:** The ASM Web interface and the ASM text-based interface do not support the double-byte character set (DBCS) languages.

## Using the documentation

The documentation for the Remote Supervisor Adapter includes the following publications on the *IBM Documentation* CD.

- *IBM* @server xSeries 445 User's Guide (this document, specifically the topics in this section, which assist you with the cabling and configuring).
- IBM Remote Supervisor Adapter User's Guide

This document explains how to configure and use an ASM network to manage the server remotely through either the Web-based interface or the text-based user interface.

## Cabling and configuring the Remote Supervisor Adapter

Complete the following tasks to cable and configure the Remote Supervisor Adapter.

**Note:** After you initially configure the adapter, use the Web-based interface to create a backup copy of the configuration. If you need to replace the adapter in the future, you can restore the configuration and resume normal operation more quickly. See the IBM *Remote Supervisor Adapter User's Guide,* on the IBM *xSeries Documentation* CD for details.

#### Task 1.

Connect the Ethernet and management port cables. See "Cabling the Ethernet LAN port and management port" on page 34.

#### Task 2.

Perform the initial configuration to enable remote access to the Remote Supervisor Adapter. So that you can:

- Configure the Ethernet port
- Configure the management (COM) port
- Set up the point-to-point protocol

See "Enabling remote access to the adapter" on page 35.

#### Task 3.

Configure the remote-control password to enable the ASM Web interface remote control features. See "Configuring the remote control password" on page 42.

Task 4.

Install the ASM device drivers. See "Installing Advanced System Management device drivers" on page 41.

For service, assistance, or additional information on the World Wide Web, see Appendix A, "Getting help and technical assistance", on page 61

#### Cabling the Ethernet LAN port and management port

This section describes how to cable the Remote Supervisor Adapter. You can manage the server remotely through the Remote Supervisor Adapter using one of the user interfaces and one of the connection methods that are described in Table 2. Select the interface method you want to use to perform remote management; then, perform the indicated cabling procedure.

If you plan to set up an ASM interconnect network, before you begin cabling the server, see "Using the ASM interconnect network" on page 43 for instructions about cabling the ASM interconnect port and setting up the network. You might want to review the information in "ASM interconnect network configuration examples" on page 48 before you connect the cables. Then, return to these instructions to start the cabling procedures.

| User interface to Remote Supervisor Adapter                        | Connection to Remote<br>Supervisor Adapter | For the cabling procedure, see:                   |
|--------------------------------------------------------------------|--------------------------------------------|---------------------------------------------------|
| ASM Web interface using<br>HTTP                                    | LAN using the Ethernet port                | "Cabling the Ethernet LAN port"<br>on page 34     |
| Text-based user interface using the Telnet protocol                |                                            |                                                   |
| Text-based user interface<br>using a modem or a null<br>modem      | Management (COM) port                      | "Cabling the management<br>(COM) port" on page 35 |
| ASM Web interface using<br>point-to-point protocol<br>(PPP)        |                                            |                                                   |
| Text-based user interface<br>using the Telnet protocol<br>over PPP |                                            |                                                   |

Table 2. Cabling tasks to enable remote access to the Remote Supervisor Adapter

*Cabling the Ethernet LAN port:* Complete the following steps to attach the Ethernet cables.

**Attention:** To avoid damage to the Ethernet connector on the Remote Supervisor Adapter, *do not* connect the ASM Interconnect module to the Ethernet port.

- 1. Connect one end of a Category 3 or Category 5 Ethernet cable to the Ethernet port on the Remote Supervisor Adapter. Connect the other end of the Ethernet cable to the network.
- 2. Check the Ethernet LEDs to ensure that the network connection is working. The following illustration shows the location of the LEDs.

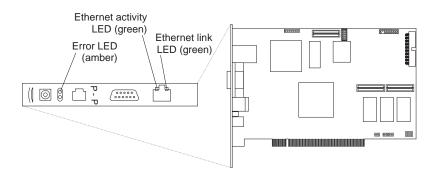

Figure 4. Ethernet LEDs locations on the Remote Supervisor Adapter

#### **Ethernet link LED**

The green Ethernet link LED is lit when the Ethernet cable is connected properly.

#### **Ethernet activity LED**

The green Ethernet activity LED flashes when there is Ethernet activity.

If you want to use the management port connection, continue with "Cabling the management (COM) port" on page 35; otherwise, go to "Configuring the adapter".

**Cabling the management (COM) port:** To cable the management (COM) port, connect a modem or null modem cable to the management port on the Remote Supervisor Adapter.

Continue with "Configuring the adapter".

#### Configuring the adapter

This section describes how to enable remote access to the Remote Supervisor Adapter and install ASM device drivers.

These procedures assume that you have an operational keyboard and pointing device attached to the server.

**Enabling remote access to the adapter:** The Remote Supervisor Adapter requires configuration to enable remote access through either the Ethernet port or the management port. From Table 3 on page 36, select the interface method that you want to use to perform remote management; then, perform the indicated configuration procedure.

**Note:** For detailed information about using the ASM Web interface and the text-based user interface, see the *Remote Supervisor Adapter User's Guide* on the IBM *xSeries Documentation* CD.

| User interface to Remote<br>Supervisor Adapter                     | Connection to Remote<br>Supervisor Adapter | For the configuration procedure, see:                                                        |  |
|--------------------------------------------------------------------|--------------------------------------------|----------------------------------------------------------------------------------------------|--|
| ASM Web interface using<br>HTTP                                    | LAN using the Ethernet port                | "Configuring the Ethernet<br>settings for Web-based remote<br>access"                        |  |
| Text-based user interface using the Telnet protocol                |                                            |                                                                                              |  |
| Text-based user interface<br>using a modem or a null<br>modem      | Management (COM) port                      | "Configuring the management<br>port for text-based remote<br>access" on page 38 and "Setting |  |
| ASM Web interface using<br>point-to-point protocol<br>(PPP)        | -                                          | up point-to-point protocol" on page 39                                                       |  |
| Text-based user interface<br>using the Telnet protocol<br>over PPP |                                            |                                                                                              |  |

Table 3. Configuration tasks to enable remote access to the Remote Supervisor Adapter

Configuring the Ethernet settings for Web-based remote access: If you have an accessible, active, and configured dynamic host configuration protocol (DHCP) server on the network, the hostname, IP address, gateway address, subnet mask, and DNS server IP address are set automatically. You do not need to perform further configuration tasks to enable the Ethernet connection because the default value for the **DHCP Setting** field is **Enabled**. If you need to configure the management port, go to "Configuring the management port for text-based remote access" on page 38; otherwise, go to "Installing Advanced System Management device drivers" on page 41.

If you do not have a DHCP server on the network, complete the following steps to configure the Ethernet settings.

- 1. With the server turned off, insert the diskette with the downloaded utility program into the diskette drive; then, turn on the server. The utility starts automatically, displaying the Remote Supervisor Utility window.
- 2. Use the Up Arrow and Down Arrow keys (↑ and ↓) to select **Configuration Settings**; then, press Enter. The Configuration Settings window opens.
- Use the arrow keys to select Ethernet Settings; then, press Enter.
   The Ethernet Settings window opens, as shown in the following illustration.
  - **Note:** The values in the window are only examples; your settings might be different.

| IBM Remote Supervisor Utility                                                                                                    |  |
|----------------------------------------------------------------------------------------------------|--|
| Ethernet Settings                                                                                                    |  |
| Network Interface:       ENABLED_         IP Address:       0.0.0.0         Subnet Mask:       255.255.255.0         Gateway:       0.0.0.0         Line Type:       Ethernet_         Host Name:       AUTO         Data Rate:       AUTO         MTU size:       1500_         User Defined MAC address:       00-00-00-00         DHCP Setting:       DISABLED         To allow ASM to use static IP address, subnet mask, and gateway values, you must set the DHCP setting to "DISABLED". |  |
| <pre><f1> Help <f2> Refresh <f><f2> Move<br/><esc> Exit <f6> Apply</f6></esc></f2></f></f2></f1></pre> <pre><f9> Restart</f9></pre>                                                                                                    |  |

Figure 5. Ethernet Settings window with Web-based remote values

4. Use the arrow keys to navigate to each field. Your system administrator can provide the information for the following fields:

#### **Network Interface**

The default value is **Enabled**; verify that it is still set to **Enabled**.

#### **IP Address**

Type the IP address of the Remote Supervisor Adapter.

#### Subnet Mask

Type the subnet mask used by the Remote Supervisor Adapter. The default value is 255.255.255.0.

#### Gateway

Type the IP address of the gateway.

#### **Host Name**

Type the host name of the Remote Supervisor Adapter. The default host name is ASMA<*burned-in MAC address>*.

For detailed information about the Ethernet settings, see the *Remote Supervisor Adapter User's Guide* on the *IBM Documentation* CD.

- 5. Change the DHCP Setting field to Disabled. The default value is Enabled.
- 6. Press F6 to apply the change.
- 7. Press Esc. After the Warning window opens, press Enter to restart the Remote Supervisor Adapter.
- Press Esc to return to the Configuration Settings window.
   If you need to configure the management port, go to "Configuring the management port for text-based remote access" on page 38.
- 9. Press Esc to return to the Utility program main window.
- 10. Use the arrow keys to select **Exit Utility** from the menu or press Esc to close the Utility program.
- 11. Remove the diskette from the server. The server restarts automatically.
- 12. If you also want to configure the management port, continue with "Configuring the management port for text-based remote access" on page 38. Otherwise, go to "Installing Advanced System Management device drivers" on page 41.

Configuring the management port for text-based remote access: Complete the following steps to configure the Remote Supervisor Adapter management port for access using a modem or null modem. If you completed the procedure for configuring the Ethernet port and the Configuration Settings window is open, go to step 3

- 1. With the server turned off, insert the diskette with the downloaded utility program into the diskette drive; then, turn on the server. The utility starts automatically, displaying the Remote Supervisor Utility window.
- Use the Up Arrow and Down Arrow keys (↑ and ↓) to select Configuration Settings; then, press Enter.

The Configuration Settings window opens.

- Use the arrow keys to select Modem Settings; then, press Enter.
   The Modem Settings window opens, as shown in the following illustration.
  - **Note:** The values in the window are only examples; your settings might be different.

| IBM Remote Supervisor Utility                                                                                                    |
|----------------------------------------------------------------------------------------------------|
| Modem Settings                                                                                                    |
| Port to configure: 1 Baud Rate: 57600<br>Dedicated to ASM: ENABLED_ Parity: NONE_ Stop Bits: 1                                                             |
| Initialization string: ATZ<br>Hang up string: ATHO<br>Return to factory settings: AT&FO                                                                    |
| Escape guard time:100Escape string:+++Dial prefix string:ATDTDial postfix string:Auto answer string:ATS0=1Auto answer stop:ATS0=0Caller ID:Query string:AT |
| <pre><f1> Help <f2> Refresh &lt;+&gt; Next Value <f>&gt;(+&gt; Move <esc> Exit <f6> Apply &lt; Previous Value</f6></esc></f></f2></f1></pre>               |

Figure 6. Ethernet Settings window with text-based remote access values

4. Verify the following management port values:

#### Baud Rate

The default is 57600. Make sure that the baud rate matches the baud rate of the device you are connecting to the management port on the Remote Supervisor Adapter.

#### **Dedicated to ASM**

The default is **Disabled**. If you are using point-to-point protocol (PPP), set this field to **Enabled**. If the value in this field is **Enabled** when the server is restarted, the management port remains dedicated to system management and is not returned to the operating system.

You can dedicate the integrated management port on the Remote Supervisor Adapter to system management or share it with the operating system. If the management port is dedicated to system management, it serves only the Remote Supervisor Adapter and is always available for dial-in or dial-out alerting purposes. You cannot view the port using the operating system or any application. **Note:** To use this management port, you must first install the ASM device drivers as described in "Installing Advanced System Management device drivers" on page 41.

If the management port is shared with the operating system, it is dedicated to the Remote Supervisor Adapter only while the server is turned off or during POST. The port is returned to the operating system after POST completes. You can view the port using the operating system or any application. The Remote Supervisor Adapter takes over the port from the operating system only when information about a critical event is received. The Remote Supervisor Adapter dials out and transmits an alert and keeps the port dedicated until the server is restarted. The port is no longer available to the operating system or applications.

Parity The default is None.

#### Stop Bits

The default is 1.

**Note:** The data bits value is preset to 8 and cannot be changed.

For detailed information about the management port and modem settings, see the *Remote Supervisor Adapter User's Guide* on the *IBM Documentation* CD.

- 5. If you made changes to the management port settings, press F6 to apply the change.
- Press Esc to return to the Configuration Settings window. If you need to set up point-to-point protocol, go to "Setting up point-to-point protocol".
- 7. Press Esc to return to the Utility program main window.
- 8. Use the arrow keys to select **Exit Utility** from the menu, or press Esc to close the Utility program.
- 9. Remove the diskette from the diskette drive. The Remote Supervisor Adapter restarts automatically.
- 10. Continue with "Setting up point-to-point protocol".

Setting up point-to-point protocol: The Remote Supervisor Adapter management port supports point-to-point protocol (PPP). PPP enables TCP/IP communication over the management port, which enables Web-based management and Telnet sessions over a modem. To set up PPP, complete the following steps. If you completed the procedure for configuring the management port and the Configuration Settings window is open, go to step 3 on page 39.

- 1. With the server turned off, insert the downloaded utility program into the diskette drive; then, turn on the server. The utility starts automatically, displaying the Remote Supervisor Utility window.
- Use the Up Arrow and Down Arrow keys (↑ and ↓) to select Configuration Settings; then, press Enter.

The Configuration Settings window opens.

3. Use the arrow keys to select **PPP Settings**; then, press Enter.

The PPP Settings window opens, as shown in the following illustration.

**Note:** The values in the window are only examples; your settings might be different.

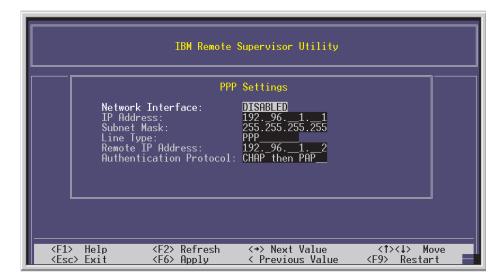

Figure 7. Ethernet Settings window setting up point-to-point protocol

4. Use the arrow keys to navigate to each field. Verify the values in the following fields:

#### **Network Interface**

The default is **Disabled**. Change this field to **Enabled**.

#### **IP Address**

The default value is 192.96.1.1. You can use the default value or another value, but the server must be able to establish a connection to that address. The default IP address (local and remote) is easily reconfigurable.

#### Subnet Mask

The default value is 255.255.255.255.

#### Line Type

The value is set to **PPP**.

#### **Remote IP Address**

The default value is 192.96.1.2.

#### **Authentication Protocol**

The default is **CHAP then PAP**. Make sure that the value in this field matches your client settings.

For detailed information about the PPP settings, see the information about configuring PPP access over a management port in the *Remote Supervisor Adapter User's Guide* on the *IBM Documentation* CD.

- 5. Press F6 to apply the changes.
- 6. Press Esc. After the Warning window opens, press Enter to restart the Remote Supervisor Adapter.
- Press Esc to return to the Configuration Settings window. If you need to configure the management port, go to "Configuring the management port for text-based remote access" on page 38.
- 8. Press Esc to return to the Utility program main window.
- 9. Use the arrow keys to select **Exit Utility** from the menu or press Esc to close the Utility program.
- 10. Remove the diskette from the diskette drive. The server restarts automatically.

11. Continue with "Installing Advanced System Management device drivers".

**Installing Advanced System Management device drivers:** You must install the ASM device drivers for the server. The device drivers enable communication between the Remote Supervisor Adapter and the server in which it is installed. You can obtain the most current device drivers from http://www.ibm.com/pc/support.

The following sections describe the procedure for installing the ASM device drivers for the server, depending on your operating system.

#### Notes:

- 1. If you are installing device drivers manually, note the following requirements:
  - Make sure that the operating system is installed on the server before you install the ASM device drivers. For information about installing the operating system, see the documentation that comes with the operating system.
  - Before installing the ASM device drivers for the Remote Supervisor Adapter, stop any system-management application.
- 2. If you are using ServerGuide to install device drivers and your operating system is Windows 2000, ServerGuide installs the ASM device drivers automatically.
- · Windows 2000: Continue with "Installing Windows 2000 ASM device drivers"
- · Windows NT: Go to "Installing Windows NT ASM device drivers".

After you install the ASM device drivers, go to "Configuring the remote control password" on page 42 to set the remote control password.

*Installing Windows 2000 ASM device drivers:* To install the ASM device drivers for Windows 2000, complete the following steps.

#### Notes:

- 1. Do not use the Hardware Wizard to install the drivers. If the Hardware Wizard starts itself for the installation of any System Management Driver hardware, exit the Hardware Wizard by selecting **Cancel**.
- 2. If IBM Netfinity<sup>®</sup> Director, IBM Director, or UM Services is running on the server, stop the system-management application before proceeding.

Complete the following steps to manually install the Windows 2000 ASM device drivers.

- 1. Open a command prompt.
- 2. If you are installing from a diskette, type: a:\WIN2000\SETUP, where *a* is the drive letter of the diskette drive.
- 3. If you are installing from a CD, type: d:\DD\WIN2000\SETUP, where *d* is the drive letter of the DVD-ROM drive.
- 4. Follow the directions that display on the screen.
- 5. Go to "Configuring the remote control password" on page 42.

*Installing Windows NT ASM device drivers:* Select one of the following methods to install the ASM device drivers for Windows NT:

• Noninteractive

The noninteractive method for installing the ASM device drivers accepts the default values for any window prompts that appear. You are prompted to respond only if an error occurs during installation.

Interactive

The normal (interactive) method for installing the ASM device drivers prompts you with instructions and waits for you to respond before continuing with the installation.

**Note:** If IBM Netfinity Director, IBM Director, UM Services, or IBM Netfinity Manager is running on the server, stop the system-management application before proceeding.

*Using the non-interactive method:* Complete the following steps to use the non-interactive method.

- 1. Open a Windows NT command prompt; then, type one of the following commands:
  - If the installation is from a diskette, type: a:\NT\SETUP -q

(where a is the drive letter assigned to the diskette drive).

Press Enter.

 If the installation is from a CD, type: d:\DD\NT\SETUP -q

(where *d* is the drive letter assigned to the DVD-ROM drive).

Press Enter.

- 2. Follow the instructions that appear in the window.
- 3. Go to "Configuring the remote control password".

*Using the interactive method:* Complete the following steps to use the interactive method.

- 1. Open a Windows NT command prompt; then, type one of the following commands:
  - If the installation is from a diskette, type: a:\NT\SETUP

(where *a* is the drive letter assigned to the diskette drive).

Press Enter.

 If the installation is from a CD, type: d:\DD\NT\SETUP

(where *d* is the drive letter assigned to the DVD-ROM drive).

Press Enter.

- 2. Follow the instructions that appear in the window.
- 3. Continue with "Configuring the remote control password".

**Configuring the remote control password:** If you want to use the remote control features of the Remote Supervisor Adapter ASM Web interface, you must configure the remote control password using the Configuration/Setup Utility program that comes with the server. This program is part of the basic input/output system (BIOS) code.

To set up a remote control password, complete the following steps:

- 1. Start the server, and watch the monitor screen.
- 2. When the message Press F1 for Configuration/Setup is displayed, press F1. The Configuration/Setup Utility main menu window opens.
- 3. Use the Up Arrow and Down Arrow keys (↑ and ↓) to select **System Security**; then, press Enter. The System Security window opens.
- 4. Select **Remote Control Security Settings**; then, press Enter. The Remote Control Security Settings window opens.
- Enter the Remote Control Password that you will use each time you log in to the remote-control features of the Remote Supervisor Adapter ASM Web Interface.
- 6. Select Save New Remote Control Password; then, press Enter.
- 7. In the System Security window, press Esc.
- 8. Select Save Settings; then, press Enter.
- 9. Confirm your selection; then, exit the Configuration/Setup Utility program.
- 10. Continue with "Completing the configuration".

**Completing the configuration:** To complete the configuration of the Remote Supervisor Adapter, see the *Remote Supervisor Adapter User's Guide* on the *IBM Documentation* CD. Completing the configuration includes the following tasks:

- Defining the login IDs and passwords
- · Selecting the events that will receive alert notification
- Monitoring remote server status using the ASM Web interface or a text-based user interface
- Controlling the server remotely

If you want to set up an ASM interconnect network and have not already done so, continue with "Using the ASM interconnect network". If you do not want to set up an ASM interconnect network, Remote Supervisor Adapter configuration is now complete. To start managing the server remotely, see the *Remote Supervisor Adapter User's Guide* on the *IBM Documentation* CD.

## Using the ASM interconnect network

This section explains how to configure and connect the server to function within an ASM interconnect network.

The ASM interconnect network can include as many as 12 individual ASM connections in a single bus. These connections can include Remote Supervisor Adapters, ASM processors, and ASM PCI Adapters. When the clients and servers are connected, they use the ASM interconnect network to share ASM resources, information, and alerts among multiple servers, without having to add additional communications hardware or network interface adapters.

An ASM interconnect network provides two levels of functionality. First, the ASM interconnect network enables you to configure settings and to control the servers where other Remote Supervisor Adapters, ASM processors, and ASM PCI Adapters on the network reside. Second, the ASM interconnect network enables other interconnect network devices to use the resources (Ethernet or modem) of other Remote Supervisor Adapters, ASM processors, and ASM PCI Adapters in the ASM interconnect network for sending alerts. This interconnect network is used when Remote Supervisor Adapters, ASM processors, or ASM PCI Adapters cannot send an alert and must forward the information to another one of these devices to send the alert.

## Planning and cabling the interconnect network

To support the most recent ASM features, a Remote Supervisor Adapter must be the main gateway interconnect to the ASM interconnect bus if the bus also includes servers with ASM PCI adapters or ASM processors. The Remote Supervisor Adapter forwards the ASM information generated by the servers attached to the ASM interconnect bus to other servers on the Ethernet network. The connected ASM processors and ASM PCI Adapters are managed through the new user interface and Web browser access of the Remote Supervisor Adapter.

**Note:** To ensure the stability of the system, you must have the most current level of firmware installed on the Remote Supervisor Adapter that is the main interconnect gateway for the ASM interconnect network. The most current level of firmware is available on the World Wide Web at http://www.ibm.com/pc/support/. For more information on updating firmware, see the IBM *Remote Supervisor Adapter User's Guide* on the IBM *xSeries Documentation* CD.

You must connect an ASM Interconnect module to the Remote Supervisor Adapter and to each xSeries 445 server that you connect to the ASM interconnect network bus.

**Attention:** To avoid damage to the Ethernet connector on the Remote Supervisor Adapter, do not connect the ASM Interconnect module to the Remote Supervisor Adapter Ethernet port.

To connect the servers, note the following setup and configuration considerations:

- Make sure that the ASM interconnect network is set up as a bus, not as a ring. You must connect the servers to the ASM interconnect network in a series, with terminated beginning and end points.
- Make sure that the total combined length of all Ethernet cables connecting the server in the ASM interconnect network does not exceed 91 M (300 ft).
- Each Remote Supervisor Adapter, ASM PCI adapter, or ASM processor that is connected to the ASM interconnect network bus counts as one connection. For example, if an ASM PCI adapter is installed in a server that has an ASM processor, the processor and the adapter connect to each other using one ASM interconnect connection, but the processor and the adapter count as two connections on the ASM interconnect network bus.

#### **Forwarding alerts**

Remote Supervisor Adapters, ASM PCI adapters, and ASM processors that are connected to an ASM interconnect network share resources and system-management information. This section provides information on how alerts are forwarded in the ASM interconnect network.

During normal operation, each Remote Supervisor Adapter, ASM processor, or ASM PCI adapter on the ASM interconnect network communicates with the other processors and adapters on the network. Processors or adapters that have a modem or Ethernet connection notify the other processors and adapters that these communications resources are available for use by other servers on the ASM interconnect network. These resources are then used as ASM interconnect network resources, enabling Remote Supervisor Adapters, ASM processors, or ASM PCI adapters on the ASM interconnect network to send alerts using a modem or the network, even if they do not have a modem or network connection physically attached.

When alerts are generated, they are forwarded to the Remote Supervisor Adapter, ASM processor, or ASM PCI adapter on the ASM interconnect network that has the communication resources to forward the alert. If no system on the ASM interconnect network meets the requirements, the alert is set for transmission if the connection type is configured or becomes available later.

If multiple modems or network connections exist in the ASM interconnect network, you cannot specify which system will receive an alert or which will use its modem or network connection to forward the alert. If an alert is forwarded to a Remote Supervisor Adapter, ASM processor, or ASM PCI adapter that is unable to deliver the alert (for example, the modem it is configured to use has failed or the network cannot resolve the destination IP address), the processor or adapter attempts to forward the alert to another system on the ASM interconnect network that has the communication resources to forward the alert.

Alerts are typically sent only once (per connection type), but an alert is forwarded to another interconnect device if the resources exist on other interconnect devices in the network. For example, on a three ASM processor network where ASM processor 1 generates a modem alert, but does not have a modem and the other ASM processors have modems, the following might occur:

If ASM processor 1 generates an alert and the modem is unplugged from ASM processor 2 45 seconds prior to ASM processor 1 generating the alert, ASM processor 1 forwards the alert to ASM processor 2, having previously determined that ASM processor 2 has an available modem. When ASM processor 2 receives the forwarded alert, it determines that a modem is attached to ASM processor 3, and forwards the alert. Therefore, depending upon the time frame (45 seconds) within which a resource (modem) fails, the alert might be forwarded multiple times until an interconnect device can send the alert.

## Cabling for the ASM interconnect network

Depending upon the servers you have, you might need additional ASM Interconnect modules or Category 5 or Category 3 Ethernet cables. The following table lists some IBM Netfinity and IBM xSeries products, and indicates whether you need to use an ASM Interconnect module to set up the ASM interconnect network.

| Server name        | ASM Interconnect module needed                                                                                                    |
|--------------------|----------------------------------------------------------------------------------------------------|
| Netfinity 4500R    | yes                                                                                                    |
| Netfinity 5000     | yes                                                                                                    |
| Netfinity 5500     | yes                                                                                                    |
| Netfinity 5500-M10 | yes                                                                                                    |
| Netfinity 5500-M20 | yes                                                                                                    |
| Netfinity 5600     | yes                                                                                                    |
| Netfinity 6000R    | no                                                                                                    |
| Netfinity 7100     | no                                                                                                    |
| Netfinity 7600     | no                                                                                                    |
| xSeries 220        | yes                                                                                                    |
| xSeries 232        | yes                                                                                                    |
| xSeries 240        | yes                                                                                                    |
| xSeries 330        | The ASM interconnect module is required to link<br>the Remote Supervisor Adapter to the<br>microprocessor in the server. Use the RS-485<br>ports to create the ASM interconnect network. |
| xSeries 340        | yes                                                                                                    |
| xSeries 342        | yes                                                                                                    |
| xSeries 350        | no                                                                                                    |
| xSeries 360        | yes                                                                                                    |
| xSeries 440        | yes                                                                                                    |
| xSeries 445        | yes                                                                                                    |

For the servers that do not need an ASM Interconnect module, a module is still needed to connect the Remote Supervisor Adapter in the gateway server to the integrated ASM processor. After you make that connection, you can connect the servers together using their ASM interconnect ports. For additional information, see "ASM interconnect network configuration examples" on page 48.

#### Connecting the ASM Interconnect module to the

**xSeries 445:** The ASM Interconnect module connects the Remote Supervisor Adapter to the ASM interconnect network. This module must be purchased separately. To connect the ASM interconnect module to the Remote Supervisor Adapter, complete the following steps.

**Attention:** To avoid damage to the Ethernet connector, do not plug the ASM interconnect module into the Remote Supervisor Adapter Ethernet port.

 Connect the ASM Interconnect module 1 to the Remote Supervisor Adapter ASM interconnect (peer-to-peer) port 2 as shown in the following illustration. This port is on the edge of the Remote Supervisor Adapter that is accessible from the rear of the server and is labeled RS485.

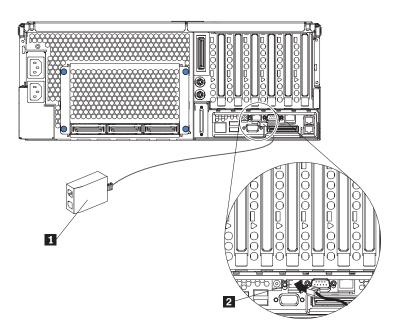

Figure 8. Connecting an ASM Interconnect module to an xSeries 445 server

- 2. Connect one or two Category 3 or Category 5 Ethernet cables to the other end of the ASM Interconnect module.
- 3. Continue with "ASM interconnect network configuration examples" on page 48.

#### ASM interconnect network configuration examples

The illustrations in this section show sample ASM interconnect network configurations.

The following illustration shows an Ethernet cable connecting the remote administrator system to the Remote Supervisor Adapter that is installed in an xSeries 445. Server 1 uses the LAN connection to forward system-management data generated by the other xSeries 445 server in the ASM interconnect network bus to the remote system-management administrator.

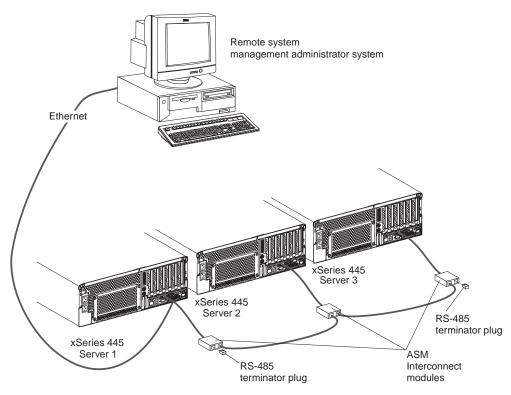

**Note:** The ASM Interconnect module is connected to the RS485 port on the back panel of the Remote Supervisor Adapter in each server.

Figure 9. ASM Interconnect network configuration

The following illustration shows a modem connected to the management port of the Remote Supervisor Adapter in the xSeries 445 server on the left, a modem connected to the management port of the Remote Supervisor Adapter in the xSeries 445 server on the right, and a modem connected to the remote administrator system. Placing modems at opposite ends of the ASM interconnect network bus ensures that if an ASM interconnect connection in the bus fails, all of the servers on the ASM interconnect network have access to a modem to forward system-management data to the remote system-management administrator.

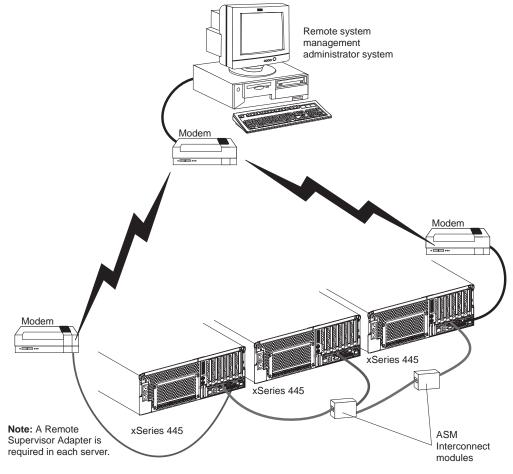

**Note:** The ASM Interconnect module is connected to the RS485 port on the back panel of the Remote Supervisor Adapter in each server.

Figure 10. Connecting modems to the ASM Interconnect network

## Using the PXE boot agent utility program

Use the Preboot Execution Environment (PXE) boot agent utility program to enable or disable operating-system wake-up support.

**Note:** Your server does not support changing the network boot protocol or specifying the startup order of devices through the PXE boot agent utility program.

## Starting the PXE boot agent utility program

Complete the following steps to start the PXE boot agent utility program:

- 1. Turn on the server.
- When the Initializing Intel (R) Boot Agent Version X.X.XX PXE 2.0 Build XXX (WfM 2.0) prompt appears, press Ctrl+S. You have 2 seconds (by default) to press Ctrl+S after the prompt appears.
- 3. Use the arrow keys and press Enter to select a choice from the menu.
- 4. Follow the instructions on the screen to change the settings of the selected items; then, press Enter.

## PXE boot agent utility menu choices

The following choices are on the PXE boot agent utility menu:

Network Boot Protocol

**PXE** is the default setting. Do not change this setting; your server does not support any other network boot protocols.

Boot Order

Your server does not support this choice. Use the **Start Options** choice in the Configuration/Setup Utility program to specify the startup order of devices.

#### Show setup prompt

Select this choice to enable or disable the PXE setup prompt. **Disable** is the default setting. When the prompt is enabled, the prompt Press Ctrl+S to enter the setup menu appears under the initializing prompt.

#### Setup time wait menu

Select this choice to specify the amount of time (in seconds) that the system will wait for you press Ctrl+S after the prompt appears. You can select 2 (default), 3, 5, or 8 seconds.

#### Legacy OS wake up support

Select this choice to enable or disable the legacy operating-system wake-up support. **Disabled** is the default setting.

If you are using an Advanced Configuration and Power Interface (ACPI) aware operating system, such as Microsoft Windows 2000 or Windows NT, disable this choice to use Wake on LAN support. Otherwise, enable it.

If you are using a non-ACPI-aware operating system, do not send wake-up packets to the server while it is turned on. If you send a wake-up packet to the server while it is turned on and you are then unable to turn off the server, see "Power problems" in the "Error symptoms" section in the *Hardware Maintenance Manual and Troubleshooting Guide* on the IBM *xSeries Documentation* CD.

# Using ServeRAID Manager

Use ServeRAID Manager, which is on the *IBM ServeRAID Support* CD, to:

- Configure a redundant array of independent disks (RAID)
- Restore a SCSI hard disk drive to the factory-default settings, erasing all data from the disk
- · View your RAID configuration and associated devices
- · Monitor the operation of your RAID controllers

To perform some tasks, you can run ServeRAID Manager as an installed program. However, to configure the integrated SCSI controller with RAID capabilities and perform an initial RAID configuration on your server, you must run ServeRAID Manager in Startable CD mode, as described in the instructions in this section. If you install a different type of RAID adapter in your server, use the configuration method described in the instructions that come with that adapter to view or change SCSI settings for attached devices.

See the ServeRAID documentation on the *IBM ServeRAID Support* CD for additional information about RAID technology and instructions for using ServeRAID Manager to configure your integrated SCSI controller with RAID capabilities. Additional information about ServeRAID Manager is also available from the **Help** menu. For information about a specific object in the ServeRAID Manager tree, select the object and click **Actions** → **Hints and tips**.

# Configuring the controller

By running ServeRAID Manager in Startable CD mode, you can configure the controller before you install your operating system. The information in this section assumes that you are running ServeRAID Manager in Startable CD mode.

To run ServeRAID Manager in Startable CD mode, turn on the server; then, insert the CD into the DVD-ROM drive. If ServeRAID Manager detects an unconfigured controller and ready drives, the Configuration wizard starts, and a window similar to that shown in the following illustration opens.

| ServeRAID Manager- [ Configure the ServeRAID controller ]                                                                                                    |
|----------------------------------------------------------------------------------------------------|
| File View Remote Actions Help                                                                                                    |
| The Configuration wizard guides you through the configuration of your controller. Click a controller and click<br>'Express' or 'Custom'; then, click 'Next.'                                                                                                    |
| Configuration paths Controller 1 (not configured) Controller 2 (not configured) Controller 2 (not configured) Click this choice to configure your LSI 1030 controller automatically. Custom configuration for controller 1 Click this choice to configure your LSI 1030 controller automatically. Custom configure your LSI 1030 controller manually. 2 ready drives available. |
| Seck Next > Cancel Help                                                                                                    |
|                                                                                                    |
| Zydeco2/Controller 1                                                                                                    |

Figure 11. "Configuration wizard" window

In the Configuration wizard, you can select express configuration or custom configuration. Express configuration automatically configures the controller by grouping the first two physical drives in the ServeRAID Manager tree into an array and creating a RAID level-1 logical drive. If you select custom configuration, you can select the two physical drives that you want to group into an array and create a hot-spare drive.

## Using express configuration

Complete the following steps to use express configuration:

- 1. In the ServeRAID Manager tree, click the controller.
- 2. Click Express configuration.
- 3. Click Next. The "Configuration summary" window opens.
- 4. Review the information in the "Configuration summary" window. To change the configuration, click **Modify arrays**.

| ServeRAID Manager- [ Configure the Serv<br><u>Filo</u> View Remote <u>Actions</u> <u>H</u> elp                                                                                                    | veRAID controller ]               |                                                                                               | _ 🗆 🗙     |
|----------------------------------------------------------------------------------------------------|-----------------------------------|-----------------------------------------------------------------------------------------------|-----------|
| Configuration summary. Below is the confi<br>configuration, click 'Apply.' To make chang                                                                                                    |                                   |                                                                                               | ave this  |
| Image: Controller 1         Image: Controller 1         Image: Controlle | Logical drv Size (1<br>1 New 1000 | 1 A                                                                                           | Hot spare |
|                                                                                                    | < Ba                              | Modify array                                                                                  | Help      |
|                                                                                                    |                                   |                                                                                               |           |
| 11                                                                                                    |                                   | Description<br>No controllers were found in this<br>ServeRAID Manager started on <sup>-</sup> |           |
| Zydeco2/Controller 1                                                                                                    |                                   |                                                                                               |           |

Figure 12. "Configuration summary" window

- 5. Click **Apply**; then, click **Yes** when asked if you want to apply the new configuration. The configuration is saved in the controller and in the physical drives.
- 6. Exit from ServeRAID Manager and remove the CD from the DVD-ROM drive.
- 7. Restart the server.

## Using custom configuration

Complete the following steps to use custom configuration:

- 1. In the ServeRAID Manager tree, click the controller.
- 2. Click Custom configuration.
- 3. Click Next. The "Create arrays" window opens.

| ServeRAID Manager- [ Configure the ServeRA<br>File View Remote <u>Actions H</u> elp                   | AID controller ]                                                                  |
|----------------------------------------------------------------------------------------------------|-----------------------------------------------------------------------------------|
| Create arrays. To add drives to an array or add<br>list; then, click 'Add selected drives >>'. When o | hot-spare drives, click one or more drives from the drive complete, click 'Next'. |
| System Zydeco2, Controller 1                                                                          | New array A Spares                                                                |
|                                                                                                    | < Back Next> Cancel Help                                                          |
| Date Time<br>05/09/2002 01:24:35 PM EDT Zydeco2                                                       | Source Description<br>2 Controller 1 has been added to the s 🚍                    |
| Zydeco2/Controller 1                                                                                  |                                                                                   |

Figure 13. "Create arrays" window

- 4. From the list of ready drives, select the two drives that you want to group into the array.
- 5. Click (Add selected drives) to add the drives to the array.
- 6. If you want to configure a hot-spare drive, complete the following steps:
  - a. Click the Spares tab.
  - b. Select the physical drive that you want to designate as the hot-spare drive, and click (Add selected drives).

| ServeRAID Manager- [ Configure the Ser<br>File View Remote Actions Help                                                                                                    | rveRAID control        | ler ]     |                 |                                 |                  |
|----------------------------------------------------------------------------------------------------|------------------------|-----------|-----------------|---------------------------------|------------------|
| Configuration summary. Below is the cor<br>configuration, click 'Apply.' To make char                                                                                                    |                        |           | ontroller. To   | accept and s                    | ave this         |
| Image: Controller 1         Image: Controller 1         Image: Controlle | Logical drv<br>1 New 4 | Size (MB) | RAID level<br>1 | Array<br>A                      | Hot spare<br>Yes |
|                                                                                                    |                        | < Back    | Apply           | Cancel                          | Help             |
| Date Time 02/18/2002 12:14:12 PM EST Zy                                                                                                    | Source<br>deco2        | There     |                 | escription<br>rive still availa | ible.            |
| Zydeco2/Controller 1                                                                                                    |                        |           |                 |                                 |                  |

Figure 14. "Configuration summary" window

- 7. Click Next. The "Configuration summary" window opens.
- 8. Review the information in the "Configuration summary" window. To change the configuration, click **Back**.
- 9. Click **Apply**; then, click **Yes** when asked if you want to apply the new configuration. The configuration is saved in the controller and in the physical drives.
- 10. Exit from ServeRAID Manager and remove the CD from the DVD-ROM drive.
- 11. Restart the server.

# Viewing the configuration

You can use ServeRAID Manager to view information about RAID controllers and the RAID subsystem (such as arrays, logical drives, hot-spare drives, and physical drives). When you click an object in the ServeRAID Manager tree, information about that object appears in the right pane. To display a list of available actions for an object, click the object and click **Actions**.

| <u>File View Remote Actions Help</u>                                                                           | >                |   |
|----------------------------------------------------------------------------------------------------|------------------|---|
| <ul> <li>Anaged systems</li> <li>Zydeco2 (Local system)</li> <li>Tootroller 1</li> <li>Tootroller 2</li> </ul> | Hot-swap rebuild | 0 |

Figure 15. ServeRAID Manager window

# **Getting assistance**

For more information about ServeRAID Manager, see the online help system. To start the help system, click Help on the toolbar or select an item from the **Help** menu.

| File View Remote Actions<br>Managed systems<br>Zydeco2 (Local system)<br>Controller 1<br>Controller 2 | Information about this window F1     Search     Index     Contents     ServeRAID concepts     ServeRAID publications     IBM online support | Description or value<br>LSI 1030<br>5.00.03<br>5.00.03<br>5.00.03<br>Enabled |
|----------------------------------------------------------------------------------------------------|----------------------------------------------------------------------------------------------------|------------------------------------------------------------------------------|
|                                                                                                    | What's <u>n</u> ew in the ServeRAID Manager<br><u>A</u> bout ServeRAID Manager                                                              | Enabled<br>Enabled<br>Enabled                                                |
|                                                                                                    | Number of arrays<br>Number of logical drives<br>Number of hot-spare drives<br>Number of ready drives                                        | 1<br>1<br>5<br>1<br>0                                                        |

Figure 16. ServeRAID Manager help menu

The help system (ServeRAID Assist) will open within the ServeRAID Manager interface.

To learn more about the ServeRAID Manager tree objects and the actions that apply to them, select a tree object and click **Actions > Hints and tips**. ServeRAID Assist will start, and information about the tree object will appear in the right pane of ServeRAID Manager.

| 🛃 ServeRAID Manager                               |                                                                                                    |
|---------------------------------------------------|----------------------------------------------------------------------------------------------------|
| File View Remote Actions                          | Help                                                                                                    |
|                                                   | RAID Assist Search Q                                                                                                    |
| Managed systems<br>                               | Integrated RAID controller object                                                                                                    |
| ⊞ <b>™</b> Controller 2                           | Use this object to work with <u>integrated RAID controllers</u> and their subobjects or to                                                                                                    |
|                                                   | The integrated RAID controller is displayed in the ServeRAID Manager tree as tw<br>However, you can configure only one array and RAID level-1 logical drive on an i<br>controller. The controller information in the right pane lists the controller type as— |
|                                                   | Anaged systems     Controller information     Controller type     L     BIOS version     A                                                                                                    |
|                                                   | BIOS version     Gontroller (not configured)     BIOS version     Firmware version     Gontroller 2 (not configured)                                                                                                    |
|                                                   | <ul> <li>Notes:</li> <li>1. The integrated RAID controller provides <u>limited function</u> compare controllers.</li> <li>2. The ServeRAID Manager can display a maximum of four LSI 10: system.</li> </ul>                                                   |
|                                                   | × ×                                                                                                    |
| Date Time                                         | e Source Description                                                                                                    |
| 04/22/2002 11:29:24 AM                            |                                                                                                    |
| And(22)(2002 11:29:24 AM     Kmobley/Controller 1 | FDT kmohlev Added logical drive 1 on controller 1 array & size 🔳                                                                                                    |

Figure 17. Hints and tips feature

# **Configuring scalable partitions**

The Scalable Systems Manager program, when available, is an extension to IBM Director that provides a graphical user interface for creating and managing scalable partitions. See the *Scalable Systems Manager Installation and Users Guide* for information on how to use that program to configure scalable partitions on xSeries 445 servers. You can also use the Configuration/Setup Utility program to configure scalable partitions. This section provides information and instructions for creating and deleting scalable partitions through the Configuration/Setup Utility program.

Before you create scalable partitions, read the following information:

- Before you can create or delete a scalable partition, the Remote Supervisor Adapters must be connected to a network or to each other with an Ethernet crossover cable. This connection is needed so that the Remote Supervisor Adapters can communicate and perform the necessary functions for the two servers to create or delete scalable partitions.
- When a scalable partition consisting of two servers in a 16-way configuration is created, the DVD-ROM drive, diskette drive, keyboard, USB connectors, mouse, and video are disabled on the secondary server.
- In the Configuration/Setup Utility program Expansion Port A Destination and Expansion Port B Destination refer to the RXE Expansion Port connection from the expansion enclosure to the server.
- In a 16-way configuration, the SMP IDs of the Primary and Secondary Scalable Nodes must be different.

# Creating a scalable partition

Complete the following steps to create a scalable partition:

- If you have not already done so, connect the RXE expansion and RXE management cables between the server and the remote expansion enclosure. See "RXE Expansion Port cabling" in the Option Installation Guide on the IBM xSeries Documentation CD.
- 2. Start the Configuration/Setup Utility program.
- 3. From the main menu, select Advanced Setup.
- 4. Select Scalable Partition Settings.
- 5. Select Create Scalable Partition Settings.
- 6. For 4-way and 8-way, single chassis configurations, complete the following steps:
  - a. Select 1 x445 chassis, as the Scalable System Configuration.
  - b. Select the number of PCI-X slots available to the RXE Expansion Port in the remote expansion enclosure. The following choices are available:
    - 0 No PCI-X slots are assigned to the RXE Expansion Port.
    - 6 Only six of the 12 slots are assigned to the RXE Expansion Port.
    - **12** All 12 PCI-X slots are assigned to the RXE Expansion Port.
  - c. Complete one of the following procedures, depending on the number of SMP Expansion Modules that are installed:
    - One SMP Expansion Module If six or 12 PCI-X slots are available, select Primary Scalable Node, Port A for the RXE Port destination.
    - Two SMP Expansion Modules If six or 12 PCI-X slots are available to port A or port B, select Primary Scalable Node, Port B for the RXE Port destination. If six PCI-X slots are available to port A and six PCI-X slots are available to port B; then, select Primary Scalable Node, Port A for the RXE Port A destination and Primary Scalable Node, Port B for the RXE Port B destination.
  - d. Go to step 8 on page 60.
- 7. For 16-way, two-chassis configuration, complete the following steps:
  - a. Select 2 x445 chassis, as the Scalable System Configuration.
  - b. Enter a Scalable Partition ID 0000 through 9999.
  - c. For the primary boot node select **SMP ID 0**.
    - **Note:** The SMP ID can be 0 or 2, but it must be different from the SMP ID of the secondary x445 scalable node.
  - d. Enter the Secondary ASM host name or IP address.
  - e. From the Secondary Scalable Node SMP ID menu, select Yes, SMP ID 2.
    - **Note:** This SMP ID must be different from the SMP ID for the primary boot node.
  - f. Select the number of PCI-X slots available to the RXE Expansion Port in the remote expansion enclosure. The following choices are available:
    - **0** No PCI-X slots are assigned to the RXE Expansion Port.
    - 6 Only six of the 12 slots are assigned to the RXE Expansion Port.
    - 12 All 12 PCI-X slots are assigned to the RXE Expansion Port.

- g. If 12 PCI-X slots are available to port A, select Primary Scalable Node, Port B for the RXE Port A destination. If six PCI-X slots are available to port A and six PCI-X slots are available to port B; then, select Primary Scalable Node, Port A for the RXE Port A destination and Primary Scalable Node, Port B for the RXE Port B destination.
- 8. Select **Write Scalable Partition Settings** and follow the prompts to exit the menu item.
- 9. Save and Exit the Configuration/Setup Utility Program.
  - **Note:** See the software documentation that comes with your operating system to install your operating system.

## Deleting a scalable partition

Complete the following steps to delete the scalable partition:

- 1. Start the Configuration/Setup Utility on the primary server.
- 2. From the main menu, select Advanced Setup.
- 3. Select Scalable Partition Settings.
- 4. Select either **Delete ALL Scalable Partition** or **Delete ONLY Local Scalable Partition**.

**Note:** Do not select **Write Scalable Partition Settings** when you delete the scalable partition.

- 5. Exit the Configuration/Setup Utility program.
- 6. Turn off the servers.
- 7. If necessary, remove the SMP Expansion cables and reconnect them according to your new configuration. See "Conecitng the cables" in the *Option Installation Guide* on the IBM *xSeries Documentation* CD.
- 8. Restart the servers.

## Appendix A. Getting help and technical assistance

If you need help, service, or technical assistance or just want more information about IBM products, you will find a wide variety of sources available from IBM to assist you. This appendix contains information about where to go for additional information about IBM and IBM products, what to do if you experience a problem with your xSeries or IntelliStation<sup>®</sup> system, and whom to call for service, if it is necessary.

### Before you call

Before you call, make sure that you have taken these steps to try to solve the problem yourself:

- · Check all cables to make sure that they are connected.
- Check the power switches to make sure that the system is turned on.
- Use the troubleshooting information in your system documentation, and use the diagnostic tools that come with your system.
- Go to the IBM Support Web site at http://www.ibm.com/pc/support/ to check for technical information, hints, tips, and new device drivers.
- Use an IBM discussion forum on the IBM Web site to ask questions.

You can solve many problems without outside assistance by following the troubleshooting procedures that IBM provides in the online help or in the publications that are provided with your system and software. The information that comes with your system also describes the diagnostic tests that you can perform. Most xSeries and IntelliStation systems, operating systems, and programs come with information that contains troubleshooting procedures and explanations of error messages and error codes. If you suspect a software problem, see the information for the operating system or program.

### Using the documentation

Information about your IBM xSeries or IntelliStation system and preinstalled software, if any, is available in the documentation that comes with your system. That documentation includes printed books, online books, readme files, and help files. See the troubleshooting information in your system documentation for instructions for using the diagnostic programs. The troubleshooting information or the diagnostic programs might tell you that you need additional or updated device drivers or other software. IBM maintains pages on the World Wide Web where you can get the latest technical information and download device drivers and updates. To access these pages, go to http://www.ibm.com/pc/support/ and follow the instructions. Also, you can order publications through the IBM Publications Ordering System at

http://www.elink.ibmlink.ibm.com/public/applications/publications/cgibin/pbi.cgi.

### Getting help and information from the World Wide Web

On the World Wide Web, the IBM Web site has up-to-date information about IBM xSeries and IntelliStation products, services, and support. The address for IBM xSeries information is http://www.ibm.com/eserver/xseries/. The address for IBM IntelliStation information is http://www.ibm.com/pc/intellistation/.

You can find service information for your IBM products, including supported options, at http://www.ibm.com/pc/support/.

### Software service and support

Through IBM Support Line, you can get telephone assistance, for a fee, with usage, configuration, and software problems with xSeries servers, IntelliStation workstations, and appliances. For information about which products are supported by Support Line in your country or region, go to http://www.ibm.com/services/sl/products/.

For more information about Support Line and other IBM services, go to http://www.ibm.com/services/, or go to http://www.ibm.com/planetwide/ for support telephone numbers. In the U.S. and Canada, call 1-800-IBM-SERV (1-800-426-7378).

### Hardware service and support

You can receive hardware service through IBM Integrated Technology Services or through your IBM reseller, if your reseller is authorized by IBM to provide warranty service. Go to http://www.ibm.com/planetwide/ for support telephone numbers, or in the U.S. and Canada, call 1-800-IBM-SERV (1-800-426-7378).

In the U.S. and Canada, hardware service and support is available 24 hours a day, 7 days a week. In the U.K., these services are available Monday through Friday, from 9 a.m. to 6 p.m.

## **Appendix B. Warranty information**

This section contains information about your warranty period and the service and support that are provided by your warranty.

## Warranty period

The warranty period varies by machine type and country or region.

Contact your place of purchase for warranty service information. Some IBM Machines are eligible for on-site warranty service depending on the country or region where service is performed.

## Prior to on-site warranty service, you are required to go through problem determination with an IBM service specialist call center technician.

This paragraph applies only to products with a warranty period of 3 years on parts and 1 year on labor. A warranty period of 3 years on parts and 1 year on labor means that IBM will provide warranty service without charge for:

- 1. parts and labor during the first year of the warranty period
- parts only, on an exchange basis, in the second and third years of the warranty period. IBM will charge you for any labor it provides in performance of the repair or replacement.

The IBM Machine Warranties Web site at

http://www.ibm.com/servers/support/machine\_warranties/ contains a worldwide overview of the IBM Statement of Limited Warranty for IBM Machines, a glossary of terms used in the Statement of Limited Warranty, Frequently Asked Questions (FAQ), and links to Product Support Web pages. The IBM Statement of Limited Warranty is available from this Web site in 29 languages in Portable Document Format (PDF).

Machine - IBM @server xSeries 445

| Country or region | Warranty period                | Service delivery method |
|-------------------|--------------------------------|-------------------------|
| World Wide        | Parts - 3 year, labor - 3 year | On-site                 |

## **Problem determination**

Prior to on-site warranty service, you are required to go through problem determination with an IBM service specialist call center technician. The service specialist will run diagnostic tests on the hardware and check the software.

### **Running diagnostics**

The IBM service specialist will help you determine whether your equipment is functioning as specified. It might be necessary to isolate the failing xSeries, Netfinity, or IntelliStation system; IBM component; or both from any active production environment to run diagnostics and perform defect-isolation programs. You are responsible for making the system, IBM component, or both available for running diagnostics and defect-isolation programs.

### **Checking software**

The IBM service specialist will help you ensure that the correct BIOS code, firmware, device drivers, and other supporting IBM software are installed and correctly configured. It might be necessary to manually gather information about the

relevant software levels or run IBM-approved utility programs to gather this information. It might be necessary to isolate the failing system from any active production environment to gather this information. You are responsible, with assistance from the service specialist, for gathering this information. The IBM Statement of Limited Warranty does not include on-site assistance with this activity.

### Warranty service and support

With the original purchase of an IBM xSeries or IntelliStation system, you have access to extensive service and support. During the IBM Machine warranty period, you may call IBM or your reseller for problem-determination assistance under the terms of the IBM Statement of Limited Warranty.

The following services are available during the warranty period:

- **Problem determination** Trained personnel are available to assist you with determining if you have a hardware problem and deciding what action is necessary to fix the problem.
- **IBM hardware repair** If the problem is determined to be caused by IBM hardware under warranty, trained service personnel are available to provide the applicable level of service, either on-site or at an IBM service center as determined by IBM.
- Engineering Change management Occasionally, there might be changes that are required after a product has been shipped from IBM. In those instances, IBM will make Engineering Changes (ECs) available that apply to your hardware.
- **Customer replaceable units (CRUs)** Some parts of IBM xSeries and IntelliStation systems are designated as customer replaceable units. IBM ships CRUs to you for replacement by you. CRUs include keyboards, monitors, memory, diskette drives, hard disk drives, and mice (this list is not inclusive of all CRUs).

The following items are not covered under warranty service:

- Replacement or use of non-IBM parts. All IBM parts contain a 7-character identification in the format IBM FRU XXXXXXX.
- · Identification of software problem sources.
- · Installation of customer replaceable units (CRUs).
- Installation and configuration of BIOS code, firmware, or device drivers that are designated as customer installable.

See the IBM Statement of Limited Warranty for a full explanation of IBM warranty terms. Be sure to retain your proof of purchase to obtain warranty service.

Please have the following information ready when you call:

- The machine type and model of your IBM hardware product (if available)
- · Serial numbers of your IBM hardware products
- · A description of the problem
- · The exact wording of any error messages
- Hardware and software configuration information

### **International Warranty Service**

If you travel with your xSeries or IntelliStation system or relocate it to a country or region where your system is sold and serviced by IBM or IBM resellers authorized

to perform warranty service, International Warranty Service (IWS) is available during the warranty period. Eligible IBM systems are identified by their four-digit machine types.

You can obtain IWS through the service delivery method (such as depot, carry-in, or on-site) provided in the servicing country or region. Service methods and procedures vary by country or region, and some service or parts might not be available in all countries and regions. Service centers in certain countries or regions might not be able to service all models of a particular machine type. In addition, some countries or regions might have fees and restrictions that apply at the time of service.

To determine whether your system is eligible for IWS, go to http://www.ibm.com/pc/support/ and click **Warranty lookup**.

## **Purchasing additional services**

During and after the warranty period, you can purchase additional services, such as support for IBM and non-IBM hardware, operating systems, and application programs; network setup and configuration; upgraded or extended hardware repair services; and custom installations. Service availability and service name might vary by country or region.

For more information about these services, contact your IBM marketing representative.

## IBM Statement of Limited Warranty Z125-4753-06 8/2000

### Part 1 - General Terms

This Statement of Limited Warranty includes Part 1 - General Terms and Part 2 -Country-unique Terms. The terms of Part 2 replace or modify those of Part 1. The warranties provided by IBM in this Statement of Limited Warranty apply only to Machines you purchase for your use, and not for resale, from IBM or your reseller. The term "Machine" means an IBM machine, its features, conversions, upgrades, elements, or accessories, or any combination of them. The term "Machine" does not include any software programs, whether pre-loaded with the Machine, installed subsequently or otherwise. Unless IBM specifies otherwise, the following warranties apply only in the country where you acquire the Machine. Nothing in this Statement of Limited Warranty affects any statutory rights of consumers that cannot be waived or limited by contract. If you have any questions, contact IBM or your reseller.

**The IBM Warranty for Machines:** IBM warrants that each Machine 1) is free from defects in materials and workmanship and 2) conforms to IBM's Official Published Specifications ("Specifications"). The warranty period for a Machine is a specified, fixed period commencing on its Date of Installation. The date on your sales receipt is the Date of Installation unless IBM or your reseller informs you otherwise.

If a Machine does not function as warranted during the warranty period, and IBM or your reseller are unable to either 1) make it do so or 2) replace it with one that is at least functionally equivalent, you may return it to your place of purchase and your money will be refunded.

**Extent of Warranty:** The warranty does not cover the repair or exchange of a Machine resulting from misuse, accident, modification, unsuitable physical or operating environment, improper maintenance by you, or failure caused by a product for which IBM is not responsible. The warranty is voided by removal or alteration of Machine or parts identification labels.

THESE WARRANTIES ARE YOUR EXCLUSIVE WARRANTIES AND REPLACE ALL OTHER WARRANTIES OR CONDITIONS, EXPRESS OR IMPLIED, INCLUDING, BUT NOT LIMITED TO, THE IMPLIED WARRANTIES OR CONDITIONS OF MERCHANTABILITY AND FITNESS FOR A PARTICULAR PURPOSE. THESE WARRANTIES GIVE YOU SPECIFIC LEGAL RIGHTS AND YOU MAY ALSO HAVE OTHER RIGHTS WHICH VARY FROM JURISDICTION TO JURISDICTION. SOME JURISDICTIONS DO NOT ALLOW THE EXCLUSION OR LIMITATION OF EXPRESS OR IMPLIED WARRANTIES, SO THE ABOVE EXCLUSION OR LIMITATION MAY NOT APPLY TO YOU. IN THAT EVENT, SUCH WARRANTIES ARE LIMITED IN DURATION TO THE WARRANTY PERIOD. NO WARRANTIES APPLY AFTER THAT PERIOD.

**Items Not Covered by Warranty:** IBM does not warrant uninterrupted or error-free operation of a Machine. Any technical or other support provided for a Machine under warranty, such as assistance via telephone with "how-to" questions and those regarding Machine set-up and installation, will be provided **WITHOUT WARRANTIES OF ANY KIND.** 

**Warranty Service:** To obtain warranty service for a Machine, contact IBM or your reseller. If you do not register your Machine with IBM, you may be required to present proof of purchase.

During the warranty period, IBM or your reseller, if approved by IBM to provide warranty service, provides without charge certain types of repair and exchange service to keep Machines in, or restore them to, conformance with their Specifications. IBM or your reseller will inform you of the available types of service for a Machine based on its country of installation. At its discretion, IBM or your reseller will 1) either repair or exchange the failing Machine and 2) provide the service either at your location or a service center. IBM or your reseller will also manage and install selected engineering changes that apply to the Machine.

Some parts of IBM Machines are designated as Customer Replaceable Units (called "CRUs"), e.g., keyboards, memory, or hard disk drives. IBM ships CRUs to you for replacement by you. You must return all defective CRUs to IBM within 30 days of your receipt of the replacement CRU. You are responsible for downloading designated Machine Code and Licensed Internal Code updates from an IBM Internet Web site or from other electronic media, and following the instructions that IBM provides.

When warranty service involves the exchange of a Machine or part, the item IBM or your reseller replaces becomes its property and the replacement becomes yours. You represent that all removed items are genuine and unaltered. The replacement may not be new, but will be in good working order and at least functionally equivalent to the item replaced. The replacement assumes the warranty service status of the replaced item. Many features, conversions, or upgrades involve the removal of parts and their return to IBM. A part that replaces a removed part will assume the warranty service status of the removed part.

Before IBM or your reseller exchanges a Machine or part, you agree to remove all features, parts, options, alterations, and attachments not under warranty service.

You also agree to

- 1. ensure that the Machine is free of any legal obligations or restrictions that prevent its exchange;
- 2. obtain authorization from the owner to have IBM or your reseller service a Machine that you do not own; and
- 3. where applicable, before service is provided:
  - a. follow the problem determination, problem analysis, and service request procedures that IBM or your reseller provides;
  - b. secure all programs, data, and funds contained in a Machine;
  - c. provide IBM or your reseller with sufficient, free, and safe access to your facilities to permit them to fulfill their obligations; and
  - d. inform IBM or your reseller of changes in a Machine's location.

IBM is responsible for loss of, or damage to, your Machine while it is 1) in IBM's possession or 2) in transit in those cases where IBM is responsible for the transportation charges.

Neither IBM nor your reseller is responsible for any of your confidential, proprietary or personal information contained in a Machine which you return to IBM or your reseller for any reason. You should remove all such information from the Machine prior to its return.

**Limitation of Liability:** Circumstances may arise where, because of a default on IBM's part or other liability, you are entitled to recover damages from IBM. In each such instance, regardless of the basis on which you are entitled to claim damages from IBM (including fundamental breach, negligence, misrepresentation, or other

contract or tort claim), except for any liability that cannot be waived or limited by applicable laws, IBM is liable for no more than

- 1. damages for bodily injury (including death) and damage to real property and tangible personal property; and
- the amount of any other actual direct damages, up to the charges (if recurring, 12 months' charges apply) for the Machine that is subject of the claim. For purposes of this item, the term "Machine" includes Machine Code and Licensed Internal Code.

This limit also applies to IBM's suppliers and your reseller. It is the maximum for which IBM, its suppliers, and your reseller are collectively responsible.

UNDER NO CIRCUMSTANCES IS IBM LIABLE FOR ANY OF THE FOLLOWING: 1) THIRD-PARTY CLAIMS AGAINST YOU FOR DAMAGES (OTHER THAN THOSE UNDER THE FIRST ITEM LISTED ABOVE); 2) LOSS OF, OR DAMAGE TO, YOUR RECORDS OR DATA; OR 3) SPECIAL, INCIDENTAL, OR INDIRECT DAMAGES OR FOR ANY ECONOMIC CONSEQUENTIAL DAMAGES, LOST PROFITS OR LOST SAVINGS, EVEN IF IBM, ITS SUPPLIERS OR YOUR RESELLER IS INFORMED OF THEIR POSSIBILITY. SOME JURISDICTIONS DO NOT ALLOW THE EXCLUSION OR LIMITATION OF INCIDENTAL OR CONSEQUENTIAL DAMAGES, SO THE ABOVE LIMITATION OR EXCLUSION MAY NOT APPLY TO YOU.

**Governing Law:** Both you and IBM consent to the application of the laws of the country in which you acquired the Machine to govern, interpret, and enforce all of your and IBM's rights, duties, and obligations arising from, or relating in any manner to, the subject matter of this Agreement, without regard to conflict of law principles.

### Part 2 - Country-unique Terms AMERICAS

#### BRAZIL

**Governing Law:** The following is added after the first sentence: Any litigation arising from this Agreement will be settled exclusively by the court of Rio de Janeiro.

#### NORTH AMERICA

**Warranty Service:** *The following is added to this Section:* To obtain warranty service from IBM in Canada or the United States, call 1-800-IBM-SERV (426-7378).

#### CANADA

**Governing Law:** The following replaces "laws of the country in which you acquired the Machine" in the first sentence: laws in the Province of Ontario.

#### **UNITED STATES**

**Governing Law:** The following replaces "laws of the country in which you acquired the Machine" in the first sentence: laws of the State of New York.

#### **ASIA PACIFIC**

#### AUSTRALIA

**The IBM Warranty for Machines:** *The following paragraph is added to this Section:* The warranties specified in this Section are in addition to any rights you may have under the Trade Practices Act 1974 or other similar legislation and are only limited to the extent permitted by the applicable legislation.

#### Limitation of Liability: The following is added to this Section:

Where IBM is in breach of a condition or warranty implied by the Trade Practices Act 1974 or other similar legislation, IBM's liability is limited to the repair or replacement of the goods or the supply of equivalent goods. Where that condition or warranty relates to right to sell, quiet possession or clear title, or the goods are of a kind ordinarily acquired for personal, domestic or household use or consumption, then none of the limitations in this paragraph apply.

**Governing Law:** The following replaces "laws of the country in which you acquired the Machine" in the first sentence: laws of the State or Territory.

#### CAMBODIA, LAOS, AND VIETNAM

**Governing Law:** The following replaces "laws of the country in which you acquired the Machine" in the first sentence: laws of the State of New York.

#### The following is added to this Section:

Disputes and differences arising out of or in connection with this Agreement shall be finally settled by arbitration which shall be held in Singapore in accordance with the rules of the International Chamber of Commerce (ICC). The arbitrator or arbitrators designated in conformity with those rules shall have the power to rule on their own competence and on the validity of the Agreement to submit to arbitration. The arbitration award shall be final and binding for the parties without appeal and the arbitral award shall be in writing and set forth the findings of fact and the conclusions of law.

All proceedings shall be conducted, including all documents presented in such proceedings, in the English language. The number of arbitrators shall be three, with each side to the dispute being entitled to appoint one arbitrator.

The two arbitrators appointed by the parties shall appoint a third arbitrator before proceeding upon the reference. The third arbitrator shall act as chairman of the proceedings. Vacancies in the post of chairman shall be filled by the president of the ICC. Other vacancies shall be filled by the respective nominating party. Proceedings shall continue from the stage they were at when the vacancy occurred.

If one of the parties refuses or otherwise fails to appoint an arbitrator within 30 days of the date the other party appoints its, the first appointed arbitrator shall be the sole arbitrator, provided that the arbitrator was validly and properly appointed.

The English language version of this Agreement prevails over any other language version.

#### HONG KONG AND MACAU

**Governing Law:** The following replaces "laws of the country in which you acquired the Machine" in the first sentence: laws of Hong Kong Special Administrative Region.

#### INDIA

Limitation of Liability: The following replaces items 1 and 2 of this Section:

- 1. liability for bodily injury (including death) or damage to real property and tangible personal property will be limited to that caused by IBM's negligence;
- as to any other actual damage arising in any situation involving nonperformance by IBM pursuant to, or in any way related to the subject of this Statement of Limited Warranty, IBM's liability will be limited to the charge paid by you for the individual Machine that is the subject of the claim.

#### JAPAN

**Governing Law:** The following sentence is added to this Section: Any doubts concerning this Agreement will be initially resolved between us in good faith and in accordance with the principle of mutual trust.

#### **NEW ZEALAND**

**The IBM Warranty for Machines:** *The following paragraph is added to this Section:* The warranties specified in this Section are in addition to any rights you may have under the Consumer Guarantees Act 1993 or other legislation which cannot be excluded or limited. The Consumer Guarantees Act 1993 will not apply in respect of any goods which IBM provides, if you require the goods for the purposes of a business as defined in that Act.

#### Limitation of Liability: The following is added to this Section:

Where Machines are not acquired for the purposes of a business as defined in the Consumer Guarantees Act 1993, the limitations in this Section are subject to the limitations in that Act.

#### PEOPLE'S REPUBLIC OF CHINA (PRC)

#### Governing Law: The following replaces this Section:

Both you and IBM consent to the application of the laws of the State of New York (except when local law requires otherwise) to govern, interpret, and enforce all your and IBM's rights, duties, and obligations arising from, or relating in any manner to, the subject matter of this Agreement, without regard to conflict of law principles.

Any disputes arising from or in connection with this Agreement will first be resolved by friendly negotiations, failing which either of us has the right to submit the dispute to the China International Economic and Trade Arbitration Commission in Beijing, the PRC, for arbitration in accordance with its arbitration rules in force at the time. The arbitration tribunal will consist of three arbitrators. The language to be used therein will be English and Chinese. An arbitral award will be final and binding on all the parties, and will be enforceable under the Convention on the Recognition and Enforcement of Foreign Arbitral Awards (1958).

The arbitration fee will be borne by the losing party unless otherwise determined by the arbitral award.

During the course of arbitration, this Agreement will continue to be performed except for the part which the parties are disputing and which is undergoing arbitration.

#### EUROPE, MIDDLE EAST, AFRICA (EMEA)

#### THE FOLLOWING TERMS APPLY TO ALL EMEA COUNTRIES:

The terms of this Statement of Limited Warranty apply to Machines purchased from IBM or an IBM reseller.

**Warranty Service:** If you purchase an IBM Machine in Austria, Belgium, Denmark, Estonia, Finland, France, Germany, Greece, Iceland, Ireland, Italy, Latvia, Lithuania, Luxembourg, Netherlands, Norway, Portugal, Spain, Sweden, Switzerland or United Kingdom, you may obtain warranty service for that Machine in any of those countries from either (1) an IBM reseller approved to perform warranty service or (2) from IBM. If you purchase an IBM Personal Computer Machine in Albania, Armenia, Belarus, Bosnia and Herzegovina, Bulgaria, Croatia, Czech Republic, Georgia, Hungary, Kazakhstan, Kirghizia, Federal Republic of Yugoslavia, Former Yugoslav Republic of Macedonia (FYROM), Moldova, Poland, Romania, Russia, Slovak Republic, Slovenia, or Ukraine, you may obtain warranty service for that Machine in any of those countries from either (1) an IBM reseller approved to perform warranty service or (2) from IBM.

If you purchase an IBM Machine in a Middle Eastern or African country, you may obtain warranty service for that Machine from the IBM entity within the country of purchase, if that IBM entity provides warranty service in that country, or from an IBM reseller, approved by IBM to perform warranty service on that Machine in that country. Warranty service in Africa is available within 50 kilometers of an IBM authorized service provider. You are responsible for transportation costs for Machines located outside 50 kilometers of an IBM authorized service provider.

**Governing Law:** The applicable laws that govern, interpret and enforce rights, duties, and obligations of each of us arising from, or relating in any manner to, the subject matter of this Statement, without regard to conflict of laws principles, as well as Country-unique terms and competent court for this Statement are those of the country in which the warranty service is being provided, except that in 1) Albania, Bosnia-Herzegovina, Bulgaria, Croatia, Hungary, Former Yugoslav Republic of Macedonia, Romania, Slovakia, Slovenia, Armenia, Azerbaijan, Belarus, Georgia, Kazakhstan, Kyrgyzstan, Moldova, Russia, Tajikistan, Turkmenistan, Ukraine, and Uzbekistan, the laws of Austria apply: 2) Estonia, Latvia, and Lithuania, the laws of Finland apply; 3) Algeria, Benin, Burkina Faso, Cameroon, Cape Verde, Central African Republic, Chad, Congo, Djibouti, Democratic Republic of Congo, Equatorial Guinea, France, Gabon, Gambia, Guinea, Guinea-Bissau, Ivory Coast, Lebanon, Mali, Mauritania, Morocco, Niger, Senegal, Togo, and Tunisia, this Agreement will be construed and the legal relations between the parties will be determined in accordance with the French laws and all disputes arising out of this Agreement or related to its violation or execution, including summary proceedings, will be settled exclusively by the Commercial Court of Paris; 4) Angola, Bahrain, Botswana, Burundi, Egypt, Eritrea, Ethiopia, Ghana, Jordan, Kenya, Kuwait, Liberia, Malawi, Malta, Mozambique, Nigeria, Oman, Pakistan, Qatar, Rwanda, Sao Tome, Saudi Arabia, Sierra Leone, Somalia, Tanzania, Uganda, United Arab Emirates, United Kingdom, West Bank/Gaza, Yemen, Zambia, and Zimbabwe, this Agreement will be governed by English Law and disputes relating to it will be submitted to the exclusive jurisdiction of the English courts; and 5) in Greece, Israel, Italy, Portugal,

and Spain any legal claim arising out of this Statement will be brought before, and finally settled by, the competent court of Athens, Tel Aviv, Milan, Lisbon, and Madrid, respectively.

#### THE FOLLOWING TERMS APPLY TO THE COUNTRY SPECIFIED:

#### AUSTRIA AND GERMANY

**The IBM Warranty for Machines:** The following replaces the first sentence of the first paragraph of this Section:

The warranty for an IBM Machine covers the functionality of the Machine for its normal use and the Machine's conformity to its Specifications.

The following paragraphs are added to this Section:

The minimum warranty period for Machines is six months. In case IBM or your reseller is unable to repair an IBM Machine, you can alternatively ask for a partial refund as far as justified by the reduced value of the unrepaired Machine or ask for a cancellation of the respective agreement for such Machine and get your money refunded.

Extent of Warranty: The second paragraph does not apply.

**Warranty Service:** *The following is added to this Section:* During the warranty period, transportation for delivery of the failing Machine to IBM will be at IBM's expense.

**Limitation of Liability:** *The following paragraph is added to this Section:* The limitations and exclusions specified in the Statement of Limited Warranty will not apply to damages caused by IBM with fraud or gross negligence and for express warranty.

The following sentence is added to the end of item 2: IBM's liability under this item is limited to the violation of essential contractual terms in cases of ordinary negligence.

#### EGYPT

**Limitation of Liability:** *The following replaces item 2 in this Section:* as to any other actual direct damages, IBM's liability will be limited to the total amount you paid for the Machine that is the subject of the claim. For purposes of this item, the term "Machine" includes Machine Code and Licensed Internal Code.

Applicability of suppliers and resellers (unchanged).

#### FRANCE

**Limitation of Liability:** The following replaces the second sentence of the first paragraph of this Section: In such instances, regardless of the basis on which you are entitled to claim

damages from IBM, IBM is liable for no more than: (items 1 and 2 unchanged).

#### IRELAND

**Extent of Warranty:** *The following is added to this Section:* Except as expressly provided in these terms and conditions, all statutory conditions,

including all warranties implied, but without prejudice to the generality of the foregoing all warranties implied by the Sale of Goods Act 1893 or the Sale of Goods and Supply of Services Act 1980 are hereby excluded.

## **Limitation of Liability:** The following replaces items one and two of the first paragraph of this Section:

1. death or personal injury or physical damage to your real property solely caused by IBM's negligence; and

2. the amount of any other actual direct damages, up to 125 percent of the charges (if recurring, the 12 months' charges apply) for the Machine that is the subject of the claim or which otherwise gives rise to the claim.

#### Applicability of suppliers and resellers (unchanged).

The following paragraph is added at the end of this Section: IBM's entire liability and your sole remedy, whether in contract or in tort, in respect of any default shall be limited to damages.

#### ITALY

**Limitation of Liability:** The following replaces the second sentence in the first paragraph:

In each such instance unless otherwise provided by mandatory law, IBM is liable for no more than:

1. (unchanged)

2. as to any other actual damage arising in all situations involving nonperformance by IBM pursuant to, or in any way related to the subject matter of this Statement of Warranty, IBM's liability, will be limited to the total amount you paid for the Machine that is the subject of the claim.

Applicability of suppliers and resellers (unchanged).

#### The following replaces the third paragraph of this Section:

Unless otherwise provided by mandatory law, IBM and your reseller are not liable for any of the following: *(items 1 and 2 unchanged)* 3) indirect damages, even if IBM or your reseller is informed of their possibility.

#### SOUTH AFRICA, NAMIBIA, BOTSWANA, LESOTHO AND SWAZILAND

#### Limitation of Liability: The following is added to this Section:

IBM's entire liability to you for actual damages arising in all situations involving nonperformance by IBM in respect of the subject matter of this Statement of Warranty will be limited to the charge paid by you for the individual Machine that is the subject of your claim from IBM.

#### UNITED KINGDOM

**Limitation of Liability:** The following replaces items 1 and 2 of the first paragraph of this Section:

- 1. death or personal injury or physical damage to your real property solely caused by IBM's negligence;
- 2. the amount of any other actual direct damages or loss, up to 125 percent of the charges (if recurring, the 12 months' charges apply) for the Machine that is the subject of the claim or which otherwise gives rise to the claim;

The following item is added to this paragraph:

3. breach of IBM's obligations implied by Section 12 of the Sale of Goods Act 1979 or Section 2 of the Supply of Goods and Services Act 1982.

#### Applicability of suppliers and resellers (unchanged).

#### The following is added to the end of this Section:

IBM's entire liability and your sole remedy, whether in contract or in tort, in respect of any default shall be limited to damages.

## **Appendix C. Notices**

This information was developed for products and services offered in the U.S.A.

IBM may not offer the products, services, or features discussed in this document in other countries. Consult your local IBM representative for information on the products and services currently available in your area. Any reference to an IBM product, program, or service is not intended to state or imply that only that IBM product, program, or service may be used. Any functionally equivalent product, program, or service that does not infringe any IBM intellectual property right may be used instead. However, it is the user's responsibility to evaluate and verify the operation of any non-IBM product, program, or service.

IBM may have patents or pending patent applications covering subject matter described in this document. The furnishing of this document does not give you any license to these patents. You can send license inquiries, in writing, to:

IBM Director of Licensing IBM Corporation North Castle Drive Armonk, NY 10504-1785 U.S.A.

INTERNATIONAL BUSINESS MACHINES CORPORATION PROVIDES THIS PUBLICATION "AS IS" WITHOUT WARRANTY OF ANY KIND, EITHER EXPRESS OR IMPLIED, INCLUDING, BUT NOT LIMITED TO, THE IMPLIED WARRANTIES OF NON-INFRINGEMENT, MERCHANTABILITY OR FITNESS FOR A PARTICULAR PURPOSE. Some states do not allow disclaimer of express or implied warranties in certain transactions, therefore, this statement may not apply to you.

This information could include technical inaccuracies or typographical errors. Changes are periodically made to the information herein; these changes will be incorporated in new editions of the publication. IBM may make improvements and/or changes in the product(s) and/or the program(s) described in this publication at any time without notice.

Any references in this information to non-IBM Web sites are provided for convenience only and do not in any manner serve as an endorsement of those Web sites. The materials at those Web sites are not part of the materials for this IBM product, and use of those Web sites is at your own risk.

IBM may use or distribute any of the information you supply in any way it believes appropriate without incurring any obligation to you.

### **Edition notice**

© Copyright International Business Machines Corporation 2003. All rights reserved.

Note to U.S. Government Users Restricted Rights — Use, duplication, or disclosure restricted by GSA ADP Schedule Contract with IBM Corp.

## Trademarks

The following terms are trademarks of International Business Machines Corporation in the United States, other countries, or both:

| Active Memory          |  |  |
|------------------------|--|--|
| Active PCI             |  |  |
| Active PCI-X           |  |  |
| Alert on LAN           |  |  |
| C2T Interconnect       |  |  |
| Chipkill               |  |  |
| EtherJet               |  |  |
| e-business logo        |  |  |
| @server                |  |  |
| FlashCopy              |  |  |
| IBM                    |  |  |
| IntelliStation         |  |  |
| Light Path Diagnostics |  |  |
| NetBAY                 |  |  |
| Netfinity              |  |  |
| NetView                |  |  |
| OS/2 WARP              |  |  |

Predictive Failure Analysis PS/2 ServeRAID ServerGuide ServerProven TechConnect Tivoli Tivoli Enterprise Update Connector Wake on LAN XA-32 XA-64 X-Architecture XceL4 XpandOnDemand xSeries

Lotus, Lotus Notes, SmartSuite, and Domino are trademarks of Lotus Development Corporation and/or IBM Corporation in the United States, other countries, or both.

ActionMedia, LANDesk, MMX, Pentium, and ProShare are trademarks of Intel Corporation in the United States, other countries, or both.

Microsoft, Windows, and Windows NT are trademarks of Microsoft Corporation in the United States, other countries, or both.

UNIX is a registered trademark of The Open Group in the United States and other countries.

Java and all Java-based trademarks and logos are trademarks or registered trademarks of Sun Microsystems, Inc. in the United States, other countries, or both.

Linux is a registered trademark of Linus Torvalds.

VMware and ESX Server are trademarks of VMware, Inc.

Other company, product, or service names may be trademarks or service marks of others.

#### Important notes

Processor speeds indicate the internal clock speed of the microprocessor; other factors also affect application performance.

DVD-ROM drive speeds list the variable read rate. Actual speeds vary and are often less than the maximum possible.

When referring to processor storage, real and virtual storage, or channel volume, KB stands for approximately 1000 bytes, MB stands for approximately 1 000 000 bytes, and GB stands for approximately 1 000 000 000 bytes.

When referring to hard disk drive capacity or communications volume, MB stands for 1 000 000 bytes, and GB stands for 1 000 000 bytes. Total user-accessible capacity may vary depending on operating environments.

Maximum internal hard disk drive capacities assume the replacement of any standard hard disk drives and population of all hard disk drive bays with the largest currently supported drives available from IBM.

Maximum memory may require replacement of the standard memory with an optional memory module.

IBM makes no representation or warranties regarding non-IBM products and services that are ServerProven<sup>®</sup>, including but not limited to the implied warranties of merchantability and fitness for a particular purpose. These products are offered and warranted solely by third parties.

IBM makes no representations or warranties with respect to non-IBM products. Support (if any) for the non-IBM products is provided by the third party, not IBM.

Some software may differ from its retail version (if available), and may not include user manuals or all program functionality.

## Product recycling and disposal

This unit contains materials such as circuit boards, cables, electromagnetic compatibility gaskets, and connectors which may contain lead and copper/beryllium alloys that require special handling and disposal at end of life. Before this unit is disposed of, these materials must be removed and recycled or discarded according to applicable regulations. IBM offers product-return programs in several countries. For country-specific instructions, refer to the following Web site: http://www.ibm.com/ibm/environment/products/prp.shtml.

This product may contain a sealed lead acid, nickel cadmium, nickel metal hydride, lithium, or lithium ion battery. Consult your user manual or service manual for specific battery information. The battery must be recycled or disposed of properly. Recycling facilities may not be available in your area. For information on disposal of batteries, contact your local waste disposal facility.

In the United States, IBM has established a collection process for reuse, recycling, or proper disposal of used IBM sealed lead acid, nickel cadmium, nickel metal hydride, and battery packs from IBM equipment. For information on proper disposal of these batteries, contact IBM at 1-800-426-4333. Have the IBM part number listed on the battery available prior to your call.

## **Electronic emission notices**

### Federal Communications Commission (FCC) statement

**Note:** This equipment has been tested and found to comply with the limits for a Class A digital device, pursuant to Part 15 of the FCC Rules. These limits are designed to provide reasonable protection against harmful interference when the

equipment is operated in a commercial environment. This equipment generates, uses, and can radiate radio frequency energy and, if not installed and used in accordance with the instruction manual, may cause harmful interference to radio communications. Operation of this equipment in a residential area is likely to cause harmful interference, in which case the user will be required to correct the interference at his own expense.

Properly shielded and grounded cables and connectors must be used in order to meet FCC emission limits. IBM is not responsible for any radio or television interference caused by using other than recommended cables and connectors or by using other than recommended cables and connectors or by unauthorized changes or modifications to this equipment. Unauthorized changes or modifications could void the user's authority to operate the equipment.

This device complies with Part 15 of the FCC Rules. Operation is subject to the following two conditions: (1) this device may not cause harmful interference, and (2) this device must accept any interference received, including interference that may cause undesired operation.

### Industry Canada Class A emission compliance statement

This Class A digital apparatus complies with Canadian ICES-003.

#### Avis de conformité à la réglementation d'Industrie Canada

Cet appareil numérique de la classe A est conforme à la norme NMB-003 du Canada.

### Australia and New Zealand Class A statement

**Attention:** This is a Class A product. In a domestic environment this product may cause radio interference in which case the user may be required to take adequate measures.

### United Kingdom telecommunications safety requirement

#### **Notice to Customers**

This apparatus is approved under approval number NS/G/1234/J/100003 for indirect connection to public telecommunication systems in the United Kingdom.

### **European Union EMC Directive conformance statement**

This product is in conformity with the protection requirements of EU Council Directive 89/336/EEC on the approximation of the laws of the Member States relating to electromagnetic compatibility. IBM cannot accept responsibility for any failure to satisfy the protection requirements resulting from a nonrecommended modification of the product, including the fitting of non-IBM option cards.

This product has been tested and found to comply with the limits for Class A Information Technology Equipment according to CISPR 22/European Standard EN 55022. The limits for Class A equipment were derived for commercial and industrial environments to provide reasonable protection against interference with licensed communication equipment.

**Attention:** This is a Class A product. In a domestic environment this product may cause radio interference in which case the user may be required to take adequate measures.

## **Taiwanese Class A warning statement**

警告使用者: 這是甲類的資訊產品,在 居住的環境中使用時,可 能會造成射頻干擾,在這 種情況下,使用者會被要 求採取某些適當的對策。

## **Chinese Class A warning statement**

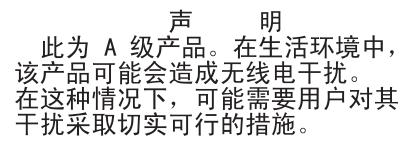

## Japanese Voluntary Control Council for Interference (VCCI) statement

この装置は、情報処理装置等電波障害自主規制協議会(VCCI)の基準に 基づくクラスA情報技術装置です。この装置を家庭環境で使用すると電波妨害を 引き起こすことがあります。この場合には使用者が適切な対策を講ずるよう要求 されることがあります。

### **Power cords**

For your safety, IBM provides a power cord with a grounded attachment plug to use with this IBM product. To avoid electrical shock, always use the power cord and plug with a properly grounded outlet.

IBM power cords used in the United States and Canada are listed by Underwriter's Laboratories (UL) and certified by the Canadian Standards Association (CSA).

For units intended to be operated at 115 volts: Use a UL-listed and CSA-certified cord set consisting of a minimum 18 AWG, Type SVT or SJT, three-conductor cord, a maximum of 15 feet in length and a parallel blade, grounding-type attachment plug rated 15 amperes, 125 volts.

For units intended to be operated at 230 volts (U.S. use): Use a UL-listed and CSA-certified cord set consisting of a minimum 18 AWG, Type SVT or SJT, three-conductor cord, a maximum of 15 feet in length and a tandem blade, grounding-type attachment plug rated 15 amperes, 250 volts.

For units intended to be operated at 230 volts (outside the U.S.): Use a cord set with a grounding-type attachment plug. The cord set should have the appropriate safety approvals for the country in which the equipment will be installed.

IBM power cords for a specific country or region are usually available only in that country or region.

| IBM power cord part number | Used in these countries and regions                                                                                                    |  |
|----------------------------|----------------------------------------------------------------------------------------------------|--|
| 02K0546                    | China                                                                                                    |  |
| 13F9940                    | Australia, Fiji, Kiribati, Nauru, New Zealand, Papua New Guinea                                                                                                    |  |
| 13F9979                    | Afghanistan, Albania, Algeria, Andorra, Angola, Armenia, Austria,<br>Azerbaijan, Belarus, Belgium, Benin, Bosnia and Herzegovina,<br>Bulgaria, Burkina Faso, Burundi, Cambodia, Cameroon, Cape<br>Verde, Central African Republic, Chad, Comoros, Congo<br>(Democratic Republic of), Congo (Republic of), Cote D'Ivoire<br>(Ivory Coast), Croatia (Republic of), Czech Republic, Dahomey,<br>Djibouti, Egypt, Equatorial Guinea, Eritrea, Estonia, Ethiopia,<br>Finland, France, French Guyana, French Polynesia, Germany,<br>Greece, Guadeloupe, Guinea, Guinea Bissau, Hungary, Iceland,<br>Indonesia, Iran, Kazakhstan, Kyrgyzstan, Laos (People's<br>Democratic Republic of), Latvia, Lebanon, Lithuania, Luxembourg,<br>Macedonia (former Yugoslav Republic of), Madagascar, Mali,<br>Martinique, Mauritania, Mauritius, Mayotte, Moldova (Republic of),<br>Monaco, Mongolia, Morocco, Mozambique, Netherlands, New<br>Caledonia, Niger, Norway, Poland, Portugal, Reunion, Romania,<br>Russian Federation, Rwanda, Sao Tome and Principe, Saudi<br>Arabia, Senegal, Serbia, Slovakia, Slovenia (Republic of),<br>Somalia, Spain, Suriname, Sweden, Syrian Arab Republic,<br>Tajikistan, Tahiti, Togo, Tunisia, Turkey, Turkmenistan, Ukraine,<br>Upper Volta, Uzbekistan, Vanuatu, Vietnam, Wallis and Futuna,<br>Yugoslavia (Federal Republic of), Zaire |  |
| 13F9997                    | Denmark                                                                                                    |  |
| 14F0015                    | Bangladesh, Lesotho, Maceo, Maldives, Namibia, Nepal,<br>Pakistan, Samoa, South Africa, Sri Lanka, Swaziland, Uganda                                                                                                    |  |
| 14F0033                    | Abu Dhabi, Bahrain, Botswana, Brunei Darussalam, Channel<br>Islands, China (Hong Kong S.A.R.), Cyprus, Dominica, Gambia,<br>Ghana, Grenada, Iraq, Ireland, Jordan, Kenya, Kuwait, Liberia,<br>Malawi, Malaysia, Malta, Myanmar (Burma), Nigeria, Oman,<br>Polynesia, Qatar, Saint Kitts and Nevis, Saint Lucia, Saint Vincent<br>and the Grenadines, Seychelles, Sierra Leone, Singapore, Sudan,<br>Tanzania (United Republic of), Trinidad and Tobago, United Arab<br>Emirates (Dubai), United Kingdom, Yemen, Zambia, Zimbabwe                                                                                                    |  |
| 14F0051                    | Liechtenstein, Switzerland                                                                                                    |  |
| 14F0069                    | Chile, Italy, Libyan Arab Jamahiriya                                                                                                    |  |
| 14F0087                    | Israel                                                                                                    |  |
| 1838574                    | Antigua and Barbuda, Aruba, Bahamas, Barbados, Belize,<br>Bermuda, Bolivia, Brazil, Caicos Islands, Canada, Cayman<br>Islands, Costa Rica, Colombia, Cuba, Dominican Republic,<br>Ecuador, El Salvador, Guam, Guatemala, Haiti, Honduras,<br>Jamaica, Japan, Mexico, Micronesia (Federal States of),<br>Netherlands Antilles, Nicaragua, Panama, Peru, Philippines,<br>Taiwan, United States of America, Venezuela                                                                                                    |  |
| 24P6858                    | Korea (Democratic People's Republic of), Korea (Republic of)                                                                                                    |  |
| 34G0232                    | Japan                                                                                                    |  |

| IBM power cord part number | Used in these countries and regions                                                                                                    |
|----------------------------|----------------------------------------------------------------------------------------------------|
| 36L8880                    | Argentina, Paraguay, Uruguay                                                                                                    |
| 49P2078                    | India                                                                                                    |
| 49P2110                    | Brazil                                                                                                    |
| 6952300                    | Antigua and Barbuda, Aruba, Bahamas, Barbados, Belize,<br>Bermuda, Bolivia, Caicos Islands, Canada, Cayman Islands,<br>Colombia, Costa Rica, Cuba, Dominican Republic, Ecuador, El<br>Salvador, Guam, Guatemala, Haiti, Honduras, Jamaica, Mexico,<br>Micronesia (Federal States of), Netherlands Antilles, Nicaragua,<br>Panama, Peru, Philippines, Saudi Arabia, Thailand, Taiwan,<br>United States of America, Venezuela |

## Index

## Α

Accelerated Graphics Port adapter 5 acoustical noise emissions 4 Active Memory 5, 8 AGP adapter 5 alerts, forwarding Remote Supervisor Adapter 44 ASM device drivers, installing 41 interconnect cabling network 46 module, installing in the xSeries 445 46 network 43 network compatible servers 46 network configuration examples 48 planning and cabling 44 availability 7

## С

cabling ASM interconnect network 44 Ethernet LAN port 34 management (COM) port 34, 35 Remote Supervisor Adapter 34 cache 5 Class A electronic emission notice 77 configuration completing Remote Supervisor Adapter 43 with ServerGuide 26 Configuration/Setup Utility 18 Configuration/Setup Utility program 17 Configurations/Setup Utility menu choices 18 configuring remote control password 42 Remote Supervisor Adapter 35 configuring scalable partitions 58 Configuring Scalable Partitions 18 cooling 6

## D

device drivers 9 device drivers, ASM installing Windows 2000 41 installing Windows NT 41 DIMMs specifications 4 supported 4 diskette drive specifications 4 documentation Remote Supervisor Adapter 33 DOS configuration utility 35 drives 6 DVD-ROM drive specification 4

## Ε

electrical input 4 electronic emission Class A notice 77 Enterprise X-Architecture technology 5 environment air temperature 4 humidity 4 Ethernet 6 configuring settings 36 LAN port, cabling 34 Ethernet controller configuration 17 expansion slots 4 Extensible Frimware Interface boot manager 17

## F

fans 6 FCC Class A notice 77 features server 5 ServerGuide 26

## Η

heat output 4

IBM Director 5, 8 integrated functions 4 Intergrated system management firmware update utitlity program 17

## L

LAN, connecting 34 LEDs front view 10 rear view 12 Light Path Diagnostics 6 LOC (location) LED 11 local area network (LAN) 6 LSI Logic Configuration Utilitity program 17

## Μ

management port, cabling 34, 35 memory 5, 8 specifications 4 memory mirroring 8 memory module specifications 4 Memory ProteXion 5, 8 memory scrubbing 8 microprocessor 6 microprocessor specifications 4 mouse connector 12

## Ν

notes, important 76 notices electronic emission 77 FCC, Class A 77

## 0

online publications 2 Operating system installation with ServerGuide 27 operating sytem installation without ServerGuide 29

## Ρ

planning the ASM interconnect network 44 point-to-point protocol, setting up 39 power supply specifications 4 power cords 79 power-control button 11 power-control-button shield 11 Preboot Execution Enviroment boot agent utility program 17 publications 2

## R

RAS features 7 reliability 7 remote access enabling 35 remote control password, configuring 42 Remote Supervisor Adapter 6 cabling and configuring 33 completing configuration 43 configuration 17 documentation 33 enabling remote access 35 features 32 remote control password 42 setup prerequisites 32 Remote Supervisor Adapter Configuration 17 reset button 11

## S

Sarting the Configuration/Setup Utility program 18 scalability 6 scalable partition create 59 delete 60 scalable partition considerations 58 ServeRAID 6

ServeRAID Manager Configuration wizard (illus.) 52 online help 57 ServerGuide features 26 operating system installation 27 setting up multiple servers 28 setup and installation CD 17 using 25 ServerGuide CD 5 serviceability 7 ServRAID manger 18 setting up multiple servers 28 setup prerequisites, Remote Supervisor Adapter 32 with ServerGuide 26 SMP 6 Standby mode 14 starting the server 14 symmetric multiprocessing 6 systems management 6, 8

## Т

Telnet 39 temperature air 4 trademarks 76 turning off the server 15 turning on the server 14

## U

United States electronic emission Class A notice 77 United States FCC Class A notice 77 UpdateXpress 9 Using the Configuration/Setup Utility program 18 utility Configuration/Setup 18

## V

video controller specifications 4

## W

Web site ServerGuide 25 Windows 2000 ASM device drivers, installing 41 Windows NT ASM device drivers, installing 41

## Х

X-Architecture technology 5 XceL4 Server Accelerator Cache 5

# IBW ®

Part Number: 02R2728

Printed in U.S.A.

(1P) P/N: 02R2728

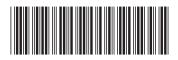